## **HP OpenView Operations for UNIX**

## **Security Advisory**

**Software Version: 8** 

Edition 1

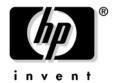

# Manufacturing Part Number: None March 2006

© Copyright 2005-2006 Hewlett-Packard Development Company, L.P.

## **Legal Notices**

#### Warranty.

The only warranties for HP products and services are set forth in the express warranty statements accompanying such products and services. Nothing herein should be construed as constituting an additional warranty. HP shall not be liable for technical or editorial errors or omissions contained herein.

The information contained herein is subject to change without notice.

#### Restricted Rights Legend.

Confidential computer software. Valid license from HP required for possession, use or copying. Consistent with FAR 12.211 and 12.212, Commercial Computer Software, Computer Software Documentation, and Technical Data for Commercial Items are licensed to the U.S. Government under vendor's standard commercial license.

#### Copyright Notices.

©Copyright 2005-2006 Hewlett-Packard Development Company, L.P.

#### **Trademark Notices.**

Java™ is a U.S. trademark of Sun Microsystems, Inc.

Linux® is a U.S. registered trademark of Linus Torvalds.

Microsoft® and Microsoft Windows® are U.S. registered trademarks of Microsoft Corporation.

Oracle® is a registered U.S. trademark of Oracle Corporation, Redwood City, California.

UNIX® is a registered trademark of the Open Group.

## Support

## Revisions

| 1. Introduction                                            |    |
|------------------------------------------------------------|----|
| Document Overview                                          | 12 |
| Document Audience                                          | 14 |
| 2. OVO/UNIX Security Overview                              |    |
| Security Risks                                             | 16 |
| Key to Table Values                                        | 19 |
| Key to Risk Table Values                                   | 19 |
| Key to Service Table Values                                | 19 |
| 3. Protecting OVO/UNIX Components                          |    |
| Securing the OVO/UNIX Management Server                    | 23 |
| X-Redirection                                              | 23 |
| Motif Administrator GUI                                    | 24 |
| HTTPS-based OVO Server-to-Server Communication             | 24 |
| Securing Files                                             | 25 |
| Securing OVO/UNIX and NNM Sockets                          | 25 |
| Changing Permissions for the Sockets Directory             | 25 |
| Securing the Java GUI                                      | 26 |
| Running the Java GUI as a Web Applet                       | 26 |
| Restricting Java GUI Privileges                            | 27 |
| Restricting Java GUI Communication                         | 30 |
| Changing Permissions for the Agent Installation Trace File | 32 |
| Securing APIs.                                             | 33 |
| 4. Protecting the IT Environment                           |    |
| Securing the Operating System                              | 37 |
| Reviewing OS Security Documents                            | 37 |
| Installing OS Security Patches                             | 37 |
| Preventing Stack Execution                                 | 37 |
| Preventing Stack Execution on HP-UX                        | 36 |
| Preventing Stack Execution on Sun Solaris                  | 38 |

| Securing the Oracle Database                                  | . 41 |
|---------------------------------------------------------------|------|
| Changing Oracle Database Default Passwords                    | . 41 |
| Changing the Oracle Database Password for OPC_OP              | . 42 |
| Running the Oracle Database on OVO/UNIX                       | . 43 |
| Restricting Remote Access to the Oracle Database              | . 44 |
| Restricting Access to the Oracle Listener                     | . 46 |
| Restricting Access to Oracle User Passwords                   | . 46 |
| Securing the Network Node Manager                             | . 47 |
| Changing Permissions for the ECS Directory                    | . 47 |
| Changing Permissions for the SNMP Trap Interceptor and Daemon | . 48 |
| Changing Permissions for the OVsPMD_MGMT Socket               | . 50 |
| Securing the HP OpenView Web Server                           | . 51 |
| Securing SNMP and NNM                                         | . 52 |
| Changing the SNMP Community String                            | . 52 |
| Verifying Access to NNM Shared Memory                         | . 53 |
| Securing DCE RPC Communication                                | . 53 |
| Verify That No OVO DCE Agents are Configured                  | . 53 |
| Disable Distribution Manager and DCE Message Receiver         | . 53 |
| Activate OVO/UNIX in DCE RPC Daemon-less Mode                 |      |
| Securing the OVO Agent                                        | . 57 |
| Installing the OVO Agent                                      | . 57 |
| Switching to the OVO HTTPS Agent                              | . 59 |
| Single-Port Communication                                     | . 60 |
| Running Non-Root OVO HTTPS Agents on UNIX Platforms           | . 60 |
| Securing the IT Infrastructure                                | . 62 |
| 5. Configuring OVO/UNIX in a Secure Way                       |      |
| Assigning Rights to Users                                     | . 65 |
| Assigning Applications                                        | . 66 |
| Assigning Applications to Generic Users                       | . 66 |
| Assigning Applications to User Profiles                       | . 66 |
| Assigning Broadcast and Virtual Terminal Applications         | . 67 |
| Assigning URL Applications                                    | . 67 |
| Restricting Operator Access to Node and Message Groups        | . 67 |
| Restricting Operator Access to Services                       | . 67 |
| Changing Default Operator Passwords                           | . 68 |
| PAM - Pluggable Authentication Module                         | . 70 |
|                                                               |      |

|             | Auditing Users                                     |
|-------------|----------------------------------------------------|
|             | Auditing Administrator Activities                  |
|             | Protecting Audit and History Download Files        |
|             | Locking Administrator Audit Levels                 |
|             | Protecting Machine and Account Names               |
|             | Securing Remote Actions                            |
|             | Securing the Certificate Server                    |
|             | Securing Local Actions                             |
|             | Configuring the Managed Nodes as "Monitored Only"  |
|             | Avoiding Unattended Configuration Deployment       |
|             | Denial of Configuration Deployment                 |
|             | Digitally Signed Configuration                     |
| 6. P        | rotecting OVO/UNIX Services                        |
|             | Assessing Your System Vulnerability with ovprotect |
|             | Services on OVO/UNIX                               |
|             | Services Not Required by OVO/UNIX                  |
|             | Services Required by OVO/UNIX93                    |
|             | Services for OVO HTTPS Windows Agents              |
|             | Services Required by OVO HTTPS Windows Agents 100  |
|             | Start or Stop Services on Microsoft Windows        |
| <b>A.</b> C | hecking OVO Versions                               |
|             | Check the OVO/UNIX Management Server               |
|             | Check the Motif Administrator GUI                  |
|             | Check the Motif Operator GUI                       |
|             | Check the Java Operator GUI Client                 |
|             | Check the Command-Line Interface                   |
|             | Check Core Agent Components                        |
|             | Check OpenSSL                                      |
|             | Check the EventAction Component of the HTTPS Agent |
|             | Check the DCE Agent                                |
|             | Check Non-OVO/UNIX Components                      |
|             |                                                    |

**B. OvProtect** 

## **Support**

Please visit the HP OpenView support web site at:

http://www.hp.com/managementsoftware/support

This web site provides contact information and details about the products, services, and support that HP OpenView offers.

HP OpenView online software support provides customer self-solve capabilities. It provides a fast and efficient way to access interactive technical support tools needed to manage your business. As a valuable support customer, you can benefit by using the support site to:

- Search for knowledge documents of interest
- Submit enhancement requests online
- Download software patches
- Submit and track progress on support cases
- Manage a support contract
- Look up HP support contacts
- Review information about available services
- Enter discussions with other software customers
- Research and register for software training

Most of the support areas require that you register as an HP Passport user and log on. Many also require a support contract.

To find more information about access levels, go to:

http://www.hp.com/managementsoftware/access\_level

To register for an HP Passport ID, go to:

http://www.managementsoftware.hp.com/passport-registration.html

## **Revisions**

#### NOTE

The information in this document is based on the following software patch levels:

- OVO/UNIX management server: 8.14
- OVO/UNIX Java GUI: 8.14
- OVO HTTPS EventAction agent component: 8.11
- OVO HTTPS Core agent component: 8.11
- Network Node Manager: 7.5 with consolidated patch #1

If your HP OpenView Operations for UNIX (OVO/UNIX) product is installed with an earlier patch level, your application may be more vulnerable, and some of the described procedures to harden your OVO/UNIX environment may not be applicable.

To find out whether newer OVO/UNIX or Network Node Manager patches are available, check the following web site regularly:

http://www.hp.com/managementsoftware/support

#### To find the latest version of the Security Advisory:

1. Go to the following web site:

http://support.openview.hp.com/support.jsp

2. Under Support News, select Now Available: OVO/UNIX 8 Advisory Guide (.PDF)\*.

#### NOTE

If you are running your OVO/UNIX installation in a firewall environment, refer to the *Firewall Concepts and Configuration Guide*.

#### To get the Firewall Concepts and Configuration Guide:

1. Go to the following web site:

http://ovweb.external.hp.com/lpe/doc\_serv/

2. Select Operations for UNIX and version 8.x.

#### **CAUTION**

If you discover any other security issue that could potentially affect OVO/UNIX or any other HP software product, inform the HP support organization immediately.

1 Introduction

Chapter 1 11

#### **Document Overview**

This document provides you with a summary of security information related to HP OpenView Operations for UNIX (OVO/UNIX).

To provide security, OVO/UNIX strictly controls the functionality and information provided to users by the system.

The recommendations listed in this document are based on certifying OVO/UNIX 8.10 for the National Information Assurance Partnership (NIAP) Common Criteria Evidence Assurance Level 2 (EAL-2) in 2005. These recommendations are updated periodically.

NIAP is a program driven by the National Institute of Standards and Technology (NIST) and National Security Agency (NSA) in the U.S.A. to evaluate IT product conformance to international standards, especially with regards to security.

The Common Criteria are the result of many decades of effort to develop practical and measurable criteria for evaluating IT security that are broadly useful within the international community. Common Criteria predecessors are the Orange Book, ITSEC, and many country-specific security guidelines.

NIAP acts as the U.S. oversight body for the Common Criteria.

For more information about the Common Criteria, see the following web site:

http://niap.nist.gov

For detailed information about the OVO/UNIX 8.10 Common Criteria EAL-2 certification, see the following web site:

http://niap.nist.gov/cc-scheme/st/ST\_VID10011.html

#### NOTE

This is a living document. Check for updates regularly on the following web site:

http://support.openview.hp.com/support.jsp

Under Support News, select "Now Available: OVO/UNIX 8 Advisory Guide (.PDF)\*."

#### NOTE

There is a new utility, called ovprotect, that helps you to address several of the outlined security risks automatically. For more information about ovprotect, see Appendix B, "OvProtect," on page 121.

Chapter 1 13

## **Document Audience**

This document is intended primarily for the following audience:

- OVO/UNIX administrator
- Security expert in your company
- System and application administrators monitored by OVO/UNIX

2 OVO/UNIX Security Overview

Chapter 2 15

### **Security Risks**

HP OpenView Operations for UNIX (OVO/UNIX) is a powerful IT service management solution used to manage networks, systems, applications, and the Internet from a service-driven operations perspective.

For almost all software products, potential vulnerability risks need to be assessed carefully in your actual IT environment. This risk assessment is particularly important for applications like OVO/UNIX, a multiple-component, distributed software product to which many users can have access.

Depending on your software usage paradigm, your company security policies, and so on, some of the security risks of OVO/UNIX outlined below may or may not apply.

The OVO/UNIX 8 release contains many significant improvements to make the application as robust and secure as possible.

This document categorizes security risks to an OVO/UNIX implementation as follows:

#### • OVO/UNIX Components

- OVO/UNIX Motif administrator GUI
- OVO/UNIX Java GUI
- OVO/UNIX Service Navigator
- OVO/UNIX Motif operator GUI<sup>1</sup>
- OVO/UNIX management server
- OVO HTTPS agent
- OVO DCE agent<sup>2</sup>

<sup>1.</sup> The Motif operator GUI was *not* part of the Common Criteria certification for OVO/UNIX 8.10. As a result, additional security concerns may apply. Use the Java GUI, wherever possible.

<sup>2.</sup> The OVO DCE agent was *not* part of the Common Criteria certification for OVO/UNIX 8.10. As a result, additional security concerns may apply. Use the OVO HTTPS agent, wherever possible.

For details, see Chapter 3, "Protecting OVO/UNIX Components," on page 21.

#### • Services Providing Remote Access/Query Capabilities

For details, see Chapter 6, "Protecting OVO/UNIX Services," on page 83.

#### • IT Environment

- Operating system (for example, HP-UX, Solaris, and so on)
- Oracle Database
- Network Node Manager (NNM)<sup>1</sup>
- Embedded APIs or hooks (for example, OpenSSL, Java API, PAM, and so on)
- Specific run-time environments (for example, Java Virtual Machine, libc, and so on)
- Other IT infrastructure components (for example, firewall, routers, and so on)

For details, see Chapter 4, "Protecting the IT Environment," on page 35.

#### • OVO/UNIX Configuration

- User configuration
- Auditing
- OVO agent type and run level
- Remote action execution
- And so on

For details, see Chapter 5, "Configuring OVO/UNIX in a Secure Way," on page 63.

Some of these security risks are exposed in the entire IT infrastructure, and some only on the local system.

1. NNM is treated as an IT environment component because there is a dedicated Common Criteria certification for NNM 7.5 currently underway.

Chapter 2 17

#### **Security Risks**

This document provides a comprehensive list of actual and potential security risks for each category, and the corresponding steps to minimize or eliminate them.

#### NOTE

The impact, relevance, and risk level for the different security concerns have been determined by HP for typical customer environments. The actual risk, impact, and relevance may be different in your environment.

### **Key to Table Values**

This document contains many risk and service tables.

#### **Key to Risk Table Values**

Many sections in this document contain risk tables with the following levels:

**Relevance** High, Medium, or Low. Damage that could occur to

your OVO/UNIX installation, managed environment,

or both if someone gained access to them.

Risk Level High, Medium, or Low. Likelihood that someone could

access or misuse the outlined vulnerability.

These levels are just assessments by HP. The actual relevance and risk level may vary significantly for your environment.

### **Key to Service Table Values**

"Services on OVO/UNIX" on page 88 contains two service tables with the following headings:

**Port** Port that is used by the service.

**Service** Name of the service. This name could be different for

HP-UX, Solaris, AIX, and Linux.

**Required** Yes or No. Service is required to run OVO/UNIX.

**Comment** Description and recommendation.

Chapter 2 19

### OVO/UNIX Security Overview

**Key to Table Values** 

3 Protecting OVO/UNIX Components

HP OpenView Operations for UNIX (OVO/UNIX) software components could be exposed to a wide variety of security risks.

OVO/UNIX provides powerful mechanisms for service-driven operations management. System and network security requires reasonable usage (or even limitation) of optional OVO/UNIX features, based on the least permissions paradigm.

## Securing the OVO/UNIX Management Server

The standard installation of the OVO/UNIX management server is suitable for most customers. Nevertheless, you should check carefully, on a regular basis, to make sure that none of the security risks listed in this section could potentially impact your managed environment.

#### X-Redirection

| Vulnerability | OVO/UNIX operators use X-redirection to their display stations to run the Motif GUI, which cannot be run locally on the system console. This use of X-redirection makes OVO/UNIX vulnerable to security risks. |  |
|---------------|----------------------------------------------------------------------------------------------------|--|
| Impact        | Information transferred through X-redirection can be "sniffed."                                                                                                    |  |
| Relevance     | Low                                                                                                    |  |
| Risk Level    | Low                                                                                                    |  |
| Solution      | Do one of the following:                                                                                                    |  |
|               | Use the Java GUI whenever possible. Stop<br>using the OVO/UNIX Motif operator GUI.                                                                                                    |  |
|               | • Set up secure X-communication (for example, by using SSH with X11 forwarding).                                                                                                    |  |
|               | <b>CAUTION:</b> Applications that display an X window from a managed node will no longer work. For details, see the SSO document OV-EN016170:                                                                  |  |
|               | http://support.openview.hp.com/support.jsp                                                                                                    |  |
|               | In addition, you may want to remove the execution permission flag, or even delete the /opt/OV/bin/OpC/opcuiop binary, to prevent anyone from accidently starting the Motif operator GUI.                       |  |

| NIO | TE |  |
|-----|----|--|
| NU  | 16 |  |

The Motif operator GUI was not part of the Common Criteria EAL-2 evaluation.

#### **Motif Administrator GUI**

To help secure the Motif administrator GUI, do one of the following:

- Work directly on the OVO/UNIX management server console.
- Set up secure X-communication, as described in "X-Redirection" on page 23.

#### HTTPS-based OVO Server-to-Server Communication

HP is working to provide HTTPS-based communication between OVO/UNIX 8 management servers. The solution is expected in early 2006.

## **Securing Files**

This section describes vulnerabilities in the OVO/UNIX management server, NNM, and the OVO/UNIX Java GUI.

### Securing OVO/UNIX and NNM Sockets

This section describes vulnerabilities in sockets used by the OVO/UNIX management server or NNM.

#### **Changing Permissions for the Sockets Directory**

To prevent non-root users from removing socket files, you can change permissions for the sockets directory.

| Vulnerability | The directory /var/opt/OV/sockets is world writable.                                                                                                    |
|---------------|----------------------------------------------------------------------------------------------------|
| Impact        | It is possible for a non-root user to remove socket files in the /var/opt/OV/sockets directory. These files are important for inter-process communication. |
| Relevance     | High                                                                                                    |
| Risk Level    | High                                                                                                    |
| Solution      | Run ovprotect or follow these steps:                                                                                                    |
|               | 1. Change the permissions for the /var/opt/OV/sockets directory to 0770:                                                                                   |
|               | # chmod 0770 /var/opt/OV/sockets                                                                                                    |
|               | 2. Create an entry in /etc/opt/OV/share/conf/ovperms.conf/files to permanently change this file permission:                                                |
|               | /var/opt/OV/sockets file bin bin 0770                                                                                                    |
|               | For more information about ovprotect, see<br>Appendix B, "OvProtect," on page 121.                                                                         |

### Securing the Java GUI

This section describes vulnerability risks in the OVO/UNIX Java GUI.

#### Running the Java GUI as a Web Applet

To prevent unauthorized persons from tampering with the Java GUI shar file, you can run the Java GUI as an applet in your web browser.

| Vulnerability | If you run the Java GUI as an application, its digital signature is <i>not</i> verified.               |  |
|---------------|----------------------------------------------------------------------------------------------------|--|
| Impact        | An unauthorized person could tamper with the Java GUI jar file.                                        |  |
| Relevance     | Medium                                                                                                 |  |
| Risk Level    | Medium                                                                                                 |  |
| Solution      | Run the Java GUI as an applet in your web browser.<br>In this case, its digital signature is verified. |  |

### **Restricting Java GUI Privileges**

To prevent unauthorized persons from reading or writing operator-specific Java GUI settings, you can give user preference files the lowest possible level of privileges.

| Vulnerability | Java GUI users can store their preferences in local files, which could be tampered with by other users.                                                                                    |
|---------------|----------------------------------------------------------------------------------------------------|
| Impact        | Depending on the default privileges, it is possible for unauthorized persons to read or write operator-specific Java GUI settings (for example, filter settings, refresh rate, and so on). |
| Relevance     | Medium                                                                                                    |
| Risk Level    | Medium                                                                                                    |

#### Solution

Give user preference files the lowest possible level of privileges.

To set the SAME preferences for all Java GUI sessions, you can also place the preferences files on the OVO/UNIX management server.

You move three files to a global location:

Itoopbrw

Stores message browser settings (layout, position, size).

• Itooprc

Stores general Java GUI settings. Most of the properties can be configured in the Preferences dialog of the Java GUI.

 HP\_OV\_consoleSettings\_mgmtServerName\_ope rator

Stores all GUI layouts (for example, browser column layout).

#### Example:

```
HP_OV_consoleSettings_chita.hermes.si_opc_op
```

The following files remain on the user.home directory:

OV\_JGUI\_portRepository
 Used for Java API discovery.

• TB\*

Embedded web browser cache directory.

To set up a global location for preference files, use the following variables:

```
OPC_JGUI_GLOBAL_SETTINGS_WIN
OPC_JGUI_GLOBAL_SETTINGS_UNIX
```

#### Example:

```
# ovconfchg -ovrg server -ns opc -set \
OPC_JGUI_GLOBAL_SETTINGS_WIN \
X:\Shared\javaui\
```

| Solution (continued) | To set up the share:                                                                                            |
|----------------------|----------------------------------------------------------------------------------------------------|
|                      | 1. Log on as the user who has write permission to this directory.                                               |
|                      | 2. Set all defaults within the Java GUI as needed.                                                              |
|                      | 3. Save the session and log out.                                                                                |
|                      | 4. Rename the consoleSettings file with a more global name.                                                     |
|                      | For example, you could change the HP_OV_consoleSettings_ligety.bbn.hp.com_opc_op file to HP_OV_consoleSettings. |
|                      | To do so, you would input the following:                                                                        |
|                      | <pre>f:\JGUI_share&gt; rename \ HP_OV_consoleSettings_ligety.bbn.hp.com_opc_op \ HP_OV_consoleSettings</pre>    |
|                      | 5. Make the share read only.                                                                                    |

#### **Restricting Java GUI Communication**

By default, the proprietary communication protocol (except for the log-on data) between the OVO/UNIX management server and the Java GUI is unencrypted.

The communication protocol contains sensitive data. For this reason, it must be protected in the IT environment. Starting with the Java GUI 8.14 patch level, the communication can be switched to HTTPS, which provides authentication and encryption.

| Vulnerability | The opcuiwww socket on the OVO/UNIX management server accepts incoming connection requests from any system. For each Java GUI session, a dedicated opcuiwww process is launched.  The connection protocol requires a valid authentication process, and therefore provides reasonable protection against misuse.  During the connection initiation and validation phase (that is, until the logon is granted or denied), opcuiwww already consumes system resources (for example, memory, CPU, and file handles). |
|---------------|----------------------------------------------------------------------------------------------------|
| Impact        | Opening too many connections to the opcuiwww service may consume up to all available system resources.                                                                                                    |
| Relevance     | High                                                                                                    |
| Risk Level    | High                                                                                                    |

#### Solution

Run the ovprotect utility or do one of the following:

• Switch on HTTPS communication between the Java GUI and the OVO/UNIX management server. To find out how to configure the OVO/UNIX management server and the Java GUI, refer to the corresponding documentation.

Detailed configuration and usage instructions are available in the *HTTPS-based Java GUI Support on the Management Server* white paper, available for download from the following web site:

http://ovweb.external.hp.com/lpe/doc\_serv/

Select Operations for UNIX and version 8.x.

• Do not allow all systems in the network to access the OVO/UNIX management server, especially the opcuiwww port (for example, by protecting it with a firewall, by changing /var/adm/inetd.sec on HP-UX, or by changing the corresponding file on other OS platforms).

For example, if you wanted to allow the local system and the system with IP address 15.1.2.3, you would use the following:

ito-e-gui allow 127.0.0.1 15.1.2.3

For details, refer to the *inetd.sec*(4) man page.

Monitor the number of started opcuiwww processes to ensure that it is consistent with the maximum number of concurrent Java GUI operators you expect.

For more information about ovprotect, see Appendix B, "OvProtect," on page 121.

| NO | TE |  |  |
|----|----|--|--|

Only the HTTPS-based Java GUI has been evaluated as part of the Common Criteria EAL-2 evaluation.

# **Changing Permissions for the Agent Installation Trace File**

To prevent non-root users from reading the agent installation trace file, you can change permissions for the file.

| Vulnerability | The file /tmp/inst.sh.2 may be world readable when agent installation tracing is set up.                                                                                                    |
|---------------|----------------------------------------------------------------------------------------------------|
| Impact        | It is possible for a non-root user to read the agent installation trace file. This file may contain node passwords. The file is created when the agent installation tracing is set up. For details, see the man page for inst_debug. |
| Relevance     | Medium                                                                                                    |
| Risk Level    | Medium                                                                                                    |
| Solution      | Change the permission of the trace file to 0600:                                                                                                    |
|               | # chmod 0600 /tmp/inst.sh.2                                                                                                    |
|               | NOTE: The name of the file depends on the configuration of the variable OPC_DEBUG_FILE in the file /var/opt/OV/share/tmp/OpC/mgmt_sv/inst_debug.conf.                                                                                |

## **Securing APIs**

OVO/UNIX provides a rich set of APIs on the management server and the OVO agents. This section describes only the APIs that expose security-related risks.

| Problem    | The OVO/UNIX API opcapp_start() on the management server has a potential security problem, which is fixed by opcappl_start(). For backward compatibility, opcapp_start() is still offered, but should <i>not</i> be used. |
|------------|----------------------------------------------------------------------------------------------------|
| Impact     | Some existing applications that use opcapp_start() may not run as expected.                                                                                                    |
| Relevance  | Low                                                                                                    |
| Risk Level | Low                                                                                                    |

#### **Securing APIs**

#### **Solution**

Do one of the following:

#### • Recommended

Replace the function call opcapp\_start() with opcappl\_start() in all of your applications.

#### Workaround

If the recommended solution is not immediately possible, you can set the variable OPC\_OMIT\_PWD\_CHECK\_FOR\_APP\_START in the namespace opc and the resource group server to TRUE:

- 1. Stop your application:
  - # <stop your application>
- 2. Enter the following:
  - # ovconfchg -ovrg server -ns opc \
    OPC\_OMIT\_PWD\_CHECK\_FOR\_APP\_START \
    TRUE

**CAUTION:** Setting the OPC\_OMIT\_PWD\_CHECK\_FOR\_APP\_START configuration variable partially re-introduces the security problem.

- 3. Start your application:
  - # <start your application>

4 Protecting the IT Environment

Chapter 4 35

The HP OpenView Operations for UNIX (OVO/UNIX) IT environment includes security for the operating system (OS), Oracle Database, and Network Node Manager (NNM).

# Securing the Operating System

This section contains information about OS security. It outlines only a few of the currently known potential security risks. Review the security announcements of your OS vendors on a regular basis.

# **Reviewing OS Security Documents**

For more information about OS security, refer to the following documents:

- UNIX Security Checklist v2.0
   http://www.cert.org/tech\_tips/AUSCERT\_checklist2.0.html
- HP-UX 11i Security (web site)
   http://www.hp.com/products1/unix/operating/security/
- HP-UX 11i Security (book by Chris Wong)
   http://www.hp.com/hpbooks/prentice/ptr\_0130330620.html

For other operating systems, consult the corresponding web pages and announcements of their vendors on a regular basis.

# **Installing OS Security Patches**

At all times, make sure that the latest available OS and product patches are installed on all systems. Regularly review OS vendor web sites for updates.

# **Preventing Stack Execution**

The Stack Execution Prevention, also known as Non-Stack Execution (NX), is a feature of modern processors that prevents or at least limits the risk of the execution of code on the stack. This feature increases security by preventing some types of buffer overflows. It is safe to enable this feature. Newer applications do not execute any code on the stack.

OVO/UNIX has been tested to run with this feature switched on.

Overview of Stack Execution Prevention Support by platform:

#### Windows XP SP2

By default, NX is switched on for the following CPU types: AMD 64, AMD Opteron, Intel Itanium, and most recent Pentium and Xeon.

## • Windows Server 2003 SP1

By default, NX is switched on for the following CPU types: AMD 64, AMD Opteron, Intel Itanium, and most recent Pentium and Xeon.

## • Solaris 2.6 and higher (Sun SPARC)

NX is available. By default, NX is switched *off*.

**HP-UX 11.0, 11.11 (PA-RISC)** 

NX is available. By default, NX is switched off.

#### • HP-UX 11.23 (PA-RISC, Itanium)

NX is available. By default, NX is switched *on*.

## Red Hat Enterprise Linux 3 and higher

NX is available. By default, NX is switched *on*.

## • SuSE Professional 9.2, SUSE Linux Enterprise Server 9

NX is available. By default, NX is switched *off*.

#### CAUTION

There may be some applications that require stack execution by design.

You can determine which applications require stack execution by reading technical application descriptions. If these descriptions do not contain the information you need, you can monitor the appropriate logfiles (for example, syslog on Solaris).

## **Preventing Stack Execution on HP-UX**

To prevent stack execution, HP-UX 11i provides a kernel parameter that can be set through the SAM tool:

executable\_stack = 0

HP-UX 11.23 default. Causes stacks to be non-executable. This setting is strongly preferred from a security perspective. If a program attempts to execute code from its stacks after this setting is chosen, the HP-UX kernel immediately terminates the program (sends a SIGKILL signal), and logs the apparent stack buffer overflow attack. The default kernel setting for HP-UX 11.23 PA-RISC and HP-UX 11.23 Itanium is the same for the executable\_stack parameter.

executable stack = 1

HP-UX 11.0/11.11 default. Causes all program stacks to be executable. This setting is *not* recommended. Change the setting in the SAM tool, and generate a new kernel.

executable stack = 2

Same as a setting of 0, except that it gives non-fatal warnings instead of terminating the process. Think of this setting as a kind of "trial mode."

## **Preventing Stack Execution on Sun Solaris**

Solaris 2.6 and higher include a built-in feature that prevents stack execution. This feature can be enabled or disabled, as needed.

For details, see the following web sites:

http://www.sun.com/software/solaris/ds/ds-security/

http://www.sun.com/software/solaris/9/ds/ds-sol9oe/index.html

With Solaris 2.6 or higher, you can modify the /etc/system file to disable the stack execution.

# Protecting the IT Environment

# **Securing the Operating System**

To disable the stack execution, add the following two lines to / etc/system:

```
set noexec_user_stack=1
set noexec_user_stack_log=1
```

The second line adds an entry to syslog every time code is executed on the stack.

# **Securing the Oracle Database**

This section contains information about Oracle Database security. For further details, check the appropriate Oracle security news regularly.

# **Changing Oracle Database Default Passwords**

After the installation of the Oracle Database, the default database users are set up to accept default passwords. These default passwords could be used by intruders to access the database and change data.

#### CAUTION

It is strongly recommended that you change the passwords of the default Oracle Database users immediately after installation of Oracle software.

## To change Oracle Database user passwords:

- 1. Log on to the Oracle Database as the user oracle.
- 2. Enter the following:

#### **Securing the Oracle Database**

SYS, SYSTEM, OUTLN, and DBSNMP are the default users created by Oracle itself. OPC\_OP and OPC\_REPORT are additional default users created by OVO/UNIX during the ovoinstall phase. The SD user is added if you use the HP OpenView Service Desk (OVSD) or Service Navigator Value Pack (SNVP) products.

3. For each default user created by Oracle and OPC\_REPORT, enter the following:

SQL# alter user <username> identified by <newpasswd>;
User altered.

In this command, <username> is the name of the default user (for example, sys), and <newpasswd> is the new, unique password.

#### CAUTION

During the OVO/UNIX management server installation, the ovoinstall script requires that the Oracle user SYSTEM have its default password. Otherwise, the OVO/UNIX database table creation fails.

# Changing the Oracle Database Password for OPC OP

The only Oracle Database user for which you may *not* change the password using the SQL alter statement is OPC\_OP.

This password is also stored (encrypted) by OVO/UNIX internally in the file:

/etc/opt/OV/share/conf/OpC/mgmt\_sv/.opcdbpwd.sec.

#### NOTE

If the Oracle Database user and/or user password (used by SNVP) is changed, you need to change the SNVP database user account accordingly in the Accounts dialog of the "server settings editor" in SNVP.

For instructions, refer to the *Service Navigator Value Pack Installation Guide*, which is available for download on the following web site:

http://ovweb.external.hp.com/lpe/doc\_serv/

Select "Operations for UNIX" and version 8.x.

## To change the OPC\_OP database user password:

- 1. Log on to the Oracle Database as the user root.
- 2. Enter the following:

```
# opcdbpwd -s
New password of database user opc_op: *****
Please retype the password: ******
```

### NOTE

The OPC\_REPORT password is used by applications such as HP OpenView Reporter. It needs to be adapted in HP OpenView Reporter accordingly in the File→Configure→Databases menu.

| Vulnerability | A local user who is not authorized to access the database may run OVO command-line tools with public execute permissions or from another system to access the database. |
|---------------|----------------------------------------------------------------------------------------------------|
| Impact        | The local user could see and modify data in the database through OVO command-line tools.                                                                                |
| Relevance     | Medium                                                                                                    |
| Risk Level    | Medium                                                                                                    |
| Solution      | To change the permission of the OVO/UNIX password file, enter the following:  # chmod 0440 /etc/opt/OV/share/conf/OpC/mgmt_sv/.opcdbpwd.sec                             |

# Running the Oracle Database on OVO/UNIX

If the OVO/UNIX management server and the Oracle Database are not running on the same system, communication between the two is more vulnerable to security threats.

The communication protocol is defined and implemented by the database API (using Oracle SQL\*Net).

|    | $\sim$ |  |
|----|--------|--|
|    |        |  |
| 14 | v      |  |

As part of the Common Criteria EAL-2 evaluation, the Oracle Database was running on the OVO/UNIX management server.

If you need to use a remote database for OVO, you should consider using optional Oracle products (for example, Oracle Advanced Security). For details, refer to the Oracle documentation.

# **Restricting Remote Access to the Oracle Database**

If the Oracle Database is running on the same system as the OVO/UNIX management server, remote access to the database is not needed for normal operation of the OVO/UNIX management server (other than running database reports through Crystal reports).

| Vulnerability | Remote access to the Oracle Database is possible by default.                                                                                       |
|---------------|----------------------------------------------------------------------------------------------------|
| Impact        | An unauthorized person may be able to access the Oracle Database from a remote system, or access the operating system through the Oracle Database. |
| Relevance     | High                                                                                                    |
| Risk Level    | High                                                                                                    |

#### Solution

- 1. Update the Oracle Database to the latest version.
- 2. Limit remote access to the Oracle Database by applying a password.
- 3. Disable remote access to the Oracle Database entirely, if not needed.

To disable remote access, follow these steps:

- a. Stop OVO/UNIX and Oracle processes.
  - # ovstop
  - # /sbin/init.d/ovoracle stop
- Edit the corresponding tnslistener.ora file
- c. Remove the following lines from the Listener Address Sections:

- d. Restart Oracle and OVO/UNIX processes:
  - # /sbin/init.d/ovoracle start
  - # ovstart

**NOTE:** If Oracle runs on a cluster system, you need to add the option force when starting and stopping the database.

# **Restricting Access to the Oracle Listener**

To prevent unauthorized access to the Oracle listener, you can apply a password to it.

| Vulnerability | Unauthorized access to the Oracle listener.                                                                                                    |
|---------------|----------------------------------------------------------------------------------------------------|
| Impact        | An unauthorized user may stop the listener.                                                                                                    |
| Relevance     | Medium                                                                                                    |
| Risk Level    | Medium                                                                                                    |
| Solution      | Apply a password to the listener:                                                                                                    |
|               | \$ lsnrctl next line: # set password                                                                                                    |
|               | NOTE: This password also prevents the OVO scripts (opc_backup, /sbin/init.d/ovoracle) from stopping the Oracle listener. Afterwards, when the scripts try to start the Oracle listener, they return an error because the listener is already running. These errors can be ignored. |

# **Restricting Access to Oracle User Passwords**

To prevent unauthorized access to Oracle user passwords, you can run ovprotect or change permissions for the /opcdbsetup.log logfile.

| Vulnerability | The logfile /opcdbsetup.log on the OVO/UNIX management server contains the password settings in clear text to access the Oracle database. |
|---------------|----------------------------------------------------------------------------------------------------|
| Impact        | Unauthorized people could learn the Oracle user passwords.                                                                                |
| Relevance     | High                                                                                                    |
| Risk Level    | Medium                                                                                                    |
| Solution      | Run ovprotect or manually change the file permission for /opcdbsetup.log so that only root has read/write privileges:                     |
|               | # chmod 400 /opcdbsetup.log:                                                                                                    |

# **Securing the Network Node Manager**

Network Node Manager (NNM) software is an integral part of OVO/UNIX. However, not all NNM functionality is required to run OVO/UNIX.

This section describes a few aspects of NNM security. For further information, refer to the appropriate NNM documentation.

#### NOTE

NNM is part of the IT environment from the OVO/UNIX Common Criteria evaluation perspective. NNM 7.5 itself is also currently being evaluated for Common Criteria EAL-2.

# **Changing Permissions for the ECS Directory**

To prevent non-root users from removing socket files, you can change permissions for the ECS directory.

| Vulnerability | The directories /var/opt/OV/sockets/ecs/1 and /var/opt/OV/sockets/ecs/1/socket are world writable.                                                 |
|---------------|----------------------------------------------------------------------------------------------------|
| Impact        | It is possible for a non-root user to remove socket files in the two ECS directories. The files are important for ECS inter-process communication. |
| Relevance     | Medium                                                                                                    |
| Risk Level    | Medium                                                                                                    |
| Solution      | Change the permission of the directories to 0770:  # chmod 0770 /var/opt/OV/sockets/ecs/1  # chmod 0770 /var/opt/OV/sockets/ecs/1/socket           |

# Changing Permissions for the SNMP Trap Interceptor and Daemon

To prevent non-root users from removing or changing the NNM event specification and configuration, you can change permissions for the trapd.conf and trapd.socket files.

|               | T                                                                                                    |
|---------------|----------------------------------------------------------------------------------------------------|
| Vulnerability | The /etc/opt/OV/share/conf/*/trapd.conf file is world writable.                                                                                                    |
| Impact        | It is possible for a non-root user to remove or change the trapd.conf file. Removing or changing the file would remove or change the configuration of the SNMP trap daemon. |
| Relevance     | Medium                                                                                                    |
| Risk Level    | Medium                                                                                                    |
| Solution      | Change the permission of the trapd.conf file to 0664:                                                                                                    |
|               | • HP-UX                                                                                                    |
|               | <pre># chmod 664 \ /etc/opt/OV/share/conf/*/trapd.conf</pre>                                                                                                    |
|               | # addgroup ovnnm                                                                                                    |
|               | <pre># chgrp ovnnm \ /etc/opt/OV/share/conf/*/trapd.conf</pre>                                                                                                    |
|               | Solaris                                                                                                    |
|               | <pre># chmod 664 \ /etc/opt/OV/share/conf/*/trapd.conf</pre>                                                                                                    |
|               | # groupadd ovnnm                                                                                                    |
|               | <pre># chgrp ovnnm \ /etc/opt/OV/share/conf/*/trapd.conf</pre>                                                                                                    |
|               | IMPORTANT: Other consumers (for example, your network administrator, OV integrations such as Network SPIs) need to be members of the group "ovnnm".                         |

To prevent non-root users from removing or changing the SNMP trap daemon, you can change permissions for the trapd.socket file.

| Vulnerability | The socket file /var/opt/OV/sockets/trapd.socket is world writable.                                                                   |
|---------------|----------------------------------------------------------------------------------------------------|
| Impact        | It is possible for a non-privileged user to write into<br>this socket, and cause non-predictable behavior of<br>the SNMP trap daemon. |
| Relevance     | Medium                                                                                                    |
| Risk Level    | Medium                                                                                                    |
| Solution      | Change the permission of the trapd.socket file to 0660:  # chmod 0660 \                                                               |
|               | /var/opt/OV/sockets/trapd.socket                                                                                                    |

# Changing Permissions for the OVsPMD\_MGMT Socket

To prevent non-privileged users from causing non-predictable behavior in NNM and OVO/UNIX, you can change permissions for the  ${\tt OVsPMD\_MGMT}$  file.

| Vulnerability | The socket file /var/opt/OV/sockets/OVsPMD_MGMT is world writable.                                                          |
|---------------|----------------------------------------------------------------------------------------------------|
| Impact        | It is possible for a non-privileged user to write into this socket, and cause non-predictable behavior in NNM and OVO/UNIX. |
| Relevance     | Medium                                                                                                    |
| Risk Level    | Medium                                                                                                    |
| Solution      | Change the permission of the OVsPMD_MGMT file to 0600:  # chmod 0600 \ /var/opt/OV/sockets/OVsPMD_MGMT                      |

# Securing the HP OpenView Web Server

NNM provides a web server, which listens on port 3443.

OVO/UNIX leverages this web server for the following tasks:

- Installing the Java operator GUI remotely
- Providing the online help for the Java operator GUI
- Starting Jovw (the Java version of ovw)

Alternately, you can omit the following from the web server:

## Java Operator GUI

Install manually. For example, you can use SSH (scp).

#### • Java Operator GUI Online Help

Find the same information in the corresponding PDF document:

/opt/OV/www/htdocs/ito\_doc/C/manuals/JavaOperatorGuide.pdf

#### ovw

Use the Motif version of ovw.

There are a number of different ways to disable and enable the HP OpenView web server.

## To disable the HP OpenView web server:

Do one of the following:

## • Perform Manual Steps

Perform the following manual steps:

- # ovstop httpd
- # ovdelobj /etc/opt/OV/share/lrf/httpd.lrf

#### • Run ovprotect

To automatically disable the HP OpenView web server, you can run the ovprotect utility. For details, see "Assessing Your System Vulnerability with ovprotect" on page 85. For more information about ovprotect, see Appendix B, "OvProtect," on page 121.

#### • Block Firewall Port

Block port 3443 with your firewall.

## To re-enable the HP OpenView web server:

Enter the following:

- # ovaddobj /etc/opt/OV/share/lrf/httpd.lrf
- # ovstart httpd

Make sure that port 3443 is *not* blocked by your firewall.

# **Securing SNMP and NNM**

This section describes SNMP community string and NNM shared memory usage.

## **Changing the SNMP Community String**

Typically, when NNM 7.5 is installed on a clean Solaris machine, the native Solaris snmpdx agent runs on port 161. NNM installs the emanate agent onto port 161, and moves the native snmpx agent to port 50161.

NNM sets up the emanate snmpd.conf file

(/etc/SnmpAgent.d/snmpd.conf) with the community get string of public, regardless of what is in the native Solaris snmpdx conf file (/etc/snmp/conf/snmpd.conf). This setup does not allow change access, but does allow read access.

#### TIP

Change the community string to a non-default string, which may already be set in /etc/snmp/conf/snmpd.conf. Also, verify on *all* other systems that the SNMP community string is no longer set to its default value.

Because the community string is in clear text in the snmpd.conf file, you should make sure that the file is readable by the root user only. If the community string is changed in snmpd.conf, it must also be changed with opcinfo (for DCE agents) or with ovconfchg (for HTTPS agents). For details, see the SNMP\_COMMUNITY variable.

#### **CAUTION**

The SNMP\_COMMUNITY variable is stored in clear text. As a result, any user on that system could obtain its value from the opcinfo file or via ovconfget.

#### **Verifying Access to NNM Shared Memory**

For its internal communication, NNM uses shared memory.

Access privileges should be verified with the ipcs tool.

# **Securing DCE RPC Communication**

The OVO/UNIX 8 management server processes communicate locally using DCE RPC.

If you use only OVO HTTPS agents in your managed environment, and if you do not use message forwarding between OVO/UNIX management servers, you can safely disable the OVO DCE distribution manager and OVO DCE message receiver, which are no longer needed. This disabling removes the corresponding process entries from the mapping table of the DCE RPC portmapper, and closes unnecessary ports.

#### CAUTION

You can perform the procedures below only if no OVO DCE agents are configured on the OVO/UNIX management server.

## Verify That No OVO DCE Agents are Configured

To verify that no OVO DCE agents are configured in the OVO/UNIX management server, follow these steps:

- 1. Execute the following command:
  - # /opt/OV/bin/OpC/utils/opcnode -list\_nodes
- 2. Check the Comm Type values in the output of the command.

Nodes with type COMM\_BBC indicate OVO HTTPS agents.

# Disable Distribution Manager and DCE Message Receiver

To disable the OVO distribution manager (opcdistm) and the DCE message receiver (opcmsgrd), follow these steps:

- 1. Stop the OVO/UNIX management server entirely:
  - # ovstop ovoacomm
- 2. Set the following configuration variable:
  - # ovconfchg -ovrg server -ns opc -set \
    OPC DISABLE EXT DCE SRV TRUE

## **Securing the Network Node Manager**

3. Start the OVO/UNIX management server:

#### # opcsv -start

All server processes, except for opcmsgrd and opcdistm, should start normally.

4. Verify the status of all server processes:

#### # opcsv -status

5. Verify that the OVO DCE distribution manager and OVO DCE message receiver are no longer registered at the rpcd:

## # rpccp show mapping

The OVO DCE distribution manager and OVO DCE message receiver are no longer listed.

To automatically disable the DCE distribution manager and DCE message receiver, you can run the ovprotect utility. For details, see "Assessing Your System Vulnerability with ovprotect" on page 85. For more information about ovprotect, see Appendix B, "OvProtect," on page 121.

#### Activate OVO/UNIX in DCE RPC Daemon-less Mode

The OVO/UNIX management server can run without the DCE RPC daemon (rpcd/dced). In this case, all OVO/UNIX management server processes communicate directly without registration at the RPC portmapper.

You can run the ovprotect utility to automatically make the changes outlined below. For more information about ovprotect, see Appendix B, "OvProtect," on page 121.

#### To activate OVO/UNIX running in DCE RPC daemon-less mode:

1. Stop the OVO/UNIX management server entirely:

```
# ovstop ovoacomm
```

2. Find an unused port number to which you want to bind the OVO display manager process:

```
<my_portnumber>
```

This port number needs to be set in the HP OpenView config settings file (step 3) and port files (step 4) consistently.

3. Set the following configuration variables:

## **Securing the Network Node Manager**

#### Example:

NODE\_NAME opcdispm 11111 <\*>

#### CAUTION

NODE\_NAME is a keyword that may not be replaced by any other name. Also, the configured port may not be already used on the system.

5. Set the file permissions of

/etc/opt/OV/share/conf/OpC/mgmt sv/ports to 400:

- # chmod 400 /etc/opt/OV/share/conf/OpC/mgmt sv/ports
- 6. Start the OVO/UNIX management server:
  - # opcsv -start
- 7. Verify that the OVO display manager (opcdispm) is no longer registered at the rpcd:
  - # rpccp show mapping

The OVO display manager is no longer listed.

#### NOTE

If you still have OVO DCE agents running, you can also set up direct DCE RPC communication without having a DCE endpoint mapper running on the OVO DCE agents.

For details, refer to the *Firewall Concepts and Configuration Guide*, which is available for download on the following web site:

http://ovweb.external.hp.com/lpe/doc\_serv/

Select "Operations for UNIX" and version 8.x.

# Securing the OVO Agent

You can secure the OVO agent by doing the following:

- "Installing the OVO Agent" on page 57
- "Switching to the OVO HTTPS Agent" on page 59
- "Running Non-Root OVO HTTPS Agents on UNIX Platforms" on page 60

# **Installing the OVO Agent**

The core functionality of OVO depends to a significant degree on reliable and trustworthy communication between the OVO/UNIX management server and the OVO agent. This communication requires high attention.

The communication between the OVO/UNIX management server and the OVO agent can be categorized as follows:

- Software installation
- Standard operations (for example, sending OVO messages, deploying configuration, and launching remote actions)
- Software de-installation

OVO/UNIX provides a comfortable mechanism for installing the OVO agent through the administrator GUI.

## To install the OVO agent:

- 1. Transfer the OVO agent software to the target node.
- 2. Install and configure the OV agent software, and start its processes.

#### CAUTION

It is *strongly recommended* that you use only a secure IT infrastructure for installing the OVO agent software. The installation process is *vulnerable* in insecure IT environments. It should *not* be used there.

## 3. HTTPS agent only:

- Generate a certificate for the node.
- Transfer the certificate to the node.

Each step can be performed manually using secure mechanisms (for example, using a CD to install the OVO agent software or to transfer the certificate using a removable medium, such as a floppy disk, CD, or USB stick). For details, refer to the *HTTPS Agent Concepts and Configuration Guide*.

#### NOTE

If you use the installation debug functionality (see the <code>inst\_debug(5)</code> man page), be aware that the passwords of the systems on which the software is installed appear in the debug file. Make sure that the debug output file is in a directory to which non-root users have no write access, and that it is read/write for root only.

For example, for the logfile location in inst\_debug.conf, use this:

OPC DEBUG FILE=/var/opt/OV/tmp/OpC/inst.sh.log

Change the permissions:

# chmod 600 /var/opt/OV/tmp/OpC/inst.sh.log

If you do not need it anymore, empty the file after the agent installation:

- # > /var/opt/OV/tmp/OpC/inst.sh.log
- # chmod 600 /var/opt/OV/tmp/OpC/inst.sh.log

# Switching to the OVO HTTPS Agent

OVO DCE agents are based on older technology. They use the DCE (or NCS) Remote Procedure Call mechanism to communicate with the OVO/UNIX management server.

If possible, switch the OVO DCE agent to the OVO HTTPS agent.

TIP

If you cannot switch to HTTPS, you might consider using the "DCE daemon-less" feature for OVO DCE agent.

For details, refer to the *Firewall Concepts and Configuration Guide*, which is available for download on the following web site:

http://ovweb.external.hp.com/lpe/doc\_serv/

Select "Operations for UNIX" and version 8.x.

As a general rule, communication between the OVO/UNIX management server and the HTTPS agent uses an HTTPS-based protocol. This protocol ensures authentication, authorization, and encryption of the communication. An HTTP-based protocol is used only for Heartbeat Polling, where few or none of these features are required.

OpenSSL is used for implementing the HTTPS protocol.

The HTTPS agent software upgrade (for example, patch installation) and de-installation uses the same security mechanisms as the standard operation (HTTPS and OpenSSL).

Although the HTTPS agent uses HTTPS as its means of communication, there are a few exceptions:

- At installation time, when no certificates are yet available, the certificate request is sent via HTTP.
- The OVO heartbeat polling is based on HTTP and ICMP (normal ping). The ICMP part can be switched off by selecting the "RPC only" mode in the advanced node screen of the OVO administrator GUI. Typically, firewalls block ICMP packages. When "RPC only" is chosen for a managed node, only HTTP requests are sent to perform heartbeat polling. The usage of HTTP instead of HTTPS is not a security problem in this case.

# **Single-Port Communication**

In addition to the HTTPS communication, a "single port" communication model is introduced with OVO/UNIX 8 for the HTTPS agents.

By default, all OVO-generated network traffic is sent to port 383 of the target node. Because there is no single-port model implemented for the source node, every communication partner (for example, the OVO/UNIX management server as well as the OVO HTTPS agents) opens its own source port. Typically, this is not seen as a security risk.

#### NOTE

If you want, you can restrict the source port range in a granular manner.

For details, refer to the *Firewall Concepts and Configuration Guide*, which is available for download on the following web site:

http://ovweb.external.hp.com/lpe/doc\_serv/

Select "Operations for UNIX" and version 8.x.

HP also plans to introduce "outbound only" functionality in 2006, so that all communication from the OVO/UNIX management server and/or the OVO HTTPS agent will be opened from the more secure side only. This will allow you to completely close firewalls from the less secure side for OpenView product-related network traffic. For that purpose, a new concept — called "Reverse Channel Proxy" — will be introduced.

# Running Non-Root OVO HTTPS Agents on UNIX Platforms

Whenever possible, run the OVO agent under a non-administrative account (that is, as "non-root"). This non-administrative account limits the privileges of the OVO agent, and increases system security.

The ovswitchuser command enables you to run OVO processes under a non-administrative account.

#### NOTE

The OVO agent on the OVO/UNIX 8 management server must be an HTTPS agent.

The ovswitchuser command has the following limitations:

### OVO Agent

The OVO agent must be always running as root on the OVO/UNIX management server.

#### • SPIs

Some Smart Plug-ins (SPIs) require you to run the OVO agent as the user root. Verify that the SPIs you use do, in fact, require root privileges. If the SPIs do require root privileges, do *not* distribute them to such nodes.

## Applications

Some applications in the OVO/UNIX application bank require root privileges. Do not assign these applications to users who are responsible only for managed nodes, which run "non-root" OVO HTTPS agents. At the very least, do not execute the applications on these nodes.

#### • Microsoft Windows

The non-root agent feature is currently not supported on Microsoft Windows nodes. By default, the OVO DCE/HTTPS Windows agents run on Microsoft Windows using the system account. The system user is an administrator user, but has limited network access (compared to a full administrator).

#### **CAUTION**

The network access rights may differ, based on the Microsoft Windows release.

# Securing the IT Infrastructure

The security risks in your IT infrastructure are primarily related to communication between the OVO/UNIX management server and the following:

- Oracle Database (if not installed locally)
- Motif GUI
- DCE/HTTPS agents
- Java GUI

In general, there are three major security risks for OVO/UNIX communication:

- Analysis of the communication protocol
- Modification of the communication protocol
- Partial or complete interruption of communication

Other IT security risks are beyond the scope of this document.

5 Configuring OVO/UNIX in a Secure Way

Chapter 5 63

HP OpenView Operations for UNIX (OVO/UNIX) offers a wide variety of powerful features. Decide which features to use, based on your company security policies. Decide which features to assign to different OVO/UNIX users, based on their skills and responsibilities.

# **Assigning Rights to Users**

OVO/UNIX users can have different capabilities and privileges, based on their skill sets, trust relationships, and responsibilities. To limit your security risk, assign these rights carefully.

When assigning rights to OVO users, keep the following assumptions and guidelines in mind:

#### Guidelines

Make sure that the OVO administrator, template administrators, and operators are not hostile, are trained appropriately, and follow all administrative guidance, including guidelines for setting passwords. Of course, the OVO administrator, template administrators, and operators are capable of making errors.

#### Passwords

Make sure that the OVO administrator regularly remind other OVO users *not* to share their individual passwords or company-specific security guidelines.

## • Log-on Messages

Make sure that the OVO GUI log-on message (see opcuistartupmsg(1m)) contains appropriate security guidelines.

## Root System Administrator

Make sure that the OVO administrator is a root system administrator on the operating system underlying the OVO/UNIX management server. Normally the OVO/UNIX management server is a dedicated management system used to manage your IT environment controlled by HP OpenView.

## Super User

Make sure that the operating system super user on each OVO agent system is a trusted user who has the necessary administrative knowledge of local super users of OVO agent systems.

The users root and opc\_adm can be used as synonyms. The root user can do everything that the opc\_adm user can do. The opc\_adm user can easily become root by using the local momtsv agent for that purpose.

Chapter 5 65

# **Assigning Applications**

The applications assigned to operators influence, to a high degree, the "power" of these users. Therefore, plan carefully, and assign only those applications that are actually required by operators.

## **Assigning Applications to Generic Users**

#### TIP

Provide a dedicated OVO user logon for each employee.

If generic OVO users (for example, shift1\_operator, weekend\_op) are required, make sure that a unique mapping table to the real users is available for your organization.

## **Assigning Applications to User Profiles**

In the OVO application bank, you can define applications to be executed, by default, with super user or administrator privileges on the target system. This definition allows a normal OVO operator to execute selected applications on assigned nodes with super user permissions.

#### **CAUTION**

Do *not* assign highly privileged applications to user profiles. Assign these applications directly to operators.

It is possible for highly privileged applications to be assigned implicitly to an operator through a user profile, even when this assignment is not intended. As a result, a non-privileged OVO operator may get more rights than necessary.

#### **NOTE**

Applications requiring root/administrator privileges cannot be executed on OVO agents running as "non-root."

## **Assigning Broadcast and Virtual Terminal Applications**

#### CAUTION

Assign operators to "Broadcast" and "Virtual Terminal" applications with super user rights (root, administrator) very carefully. Super user rights provide full power over the assigned managed nodes.

## **Assigning URL Applications**

#### **CAUTION**

Do not use \$OPC\_USER and \$OPC\_PASSWD variables for URL application launch commands unless the commands are used (started) in a secure (intranet) environment. Variables are resolved on the GUI client and passed as URLs to the web browser.

# Restricting Operator Access to Node and Message Groups

Carefully decide which node groups and message groups need to be assigned to operators. These assignments determine which OVO messages operators can see and work on.

# **Restricting Operator Access to Services**

Carefully decide which services need to be assigned to operators. These assignments determine which OVO messages operators see and can work on.

Chapter 5 67

# **Changing Default Operator Passwords**

You can change default user passwords to prevent unauthorized persons from hijacking OVO/UNIX with default user passwords.

| Vulnerability | The OVO/UNIX management server installation automatically creates several OVO users (opc_adm, opc_op, netop, and itop) with default passwords.  The passwords must be changed by each of these users at the first logon. Some default OVO users (operators), such as netop and itop, may not be used for quite some time. As a result, their default passwords may not get changed soon enough. |
|---------------|----------------------------------------------------------------------------------------------------|
|               | The vulnerability exists between installation and the first logon for each of these users.                                                                                                    |
| Impact        | An unauthorized person with knowledge of the default passwords could log on and modify the default passwords to unknown passwords.                                                                                                    |
|               | The unauthorized person could access all default functionality of the contaminated OVO users.                                                                                                    |
| Relevance     | High                                                                                                    |
| Risk Level    | High                                                                                                    |

#### Solution

Change the default passwords of all default OVO users to private passwords immediately after the OVO/UNIX management server installation.

You can change the default passwords in two ways:

## • Individually by User

Log on to the OVO Motif or Java GUI as each of the default OVO users, and change their passwords manually.

## • Using the Motif Administrator GUI

Log on the OVO Motif GUI as opc\_adm, and change the passwords of all default OVO users in the user bank.

As a second step, you might consider using a PAM integration to get centralized user administration with special features (for example, password length and format checking, as well as password aging).

Once you switch on the PAM integration, you can no longer change passwords through OVO/UNIX, but must change passwords directly in the currently used authentication system (for example, /etc/passwd, OpenLDAP, ADS, Kerberos).

Chapter 5 69

## PAM - Pluggable Authentication Module

You can get details about the PAM integration configuration in the Motif administrator GUI.

## To get details about the PAM integration configuration:

- 1. Start the Motif administrator GUL.
- 2. Select Actions $\rightarrow$ Utilities $\rightarrow$ Change Password.
- 3. In the Change Password window, click Help.
- 4. Click Changing Your OVO Administrator's Password.
- 5. Click Set Up PAM User Authentication.

#### NOTE

OVO/UNIX 8.10 has been evaluated using the PAM integration for local /etc/passwd (pam\_unix), as well as for OpenLDAP (pam\_ldap) running on a remote Linux system. Other PAM integrations (for example, ADS) are possible as well.

Only the OVO/UNIX – PAM client interface was part of the Common Criteria evaluation. All other PAM components belong to the IT environment.

# **Auditing Users**

You can configure OVO/UNIX to audit the activities of the OVO administrator, OVO template administrators, and OVO operators.

# **Auditing Administrator Activities**

You can configure OVO/UNIX to audit administrator activities.

| Vulnerability | The default audit level is "Operator."                                                                                                    |
|---------------|----------------------------------------------------------------------------------------------------|
| Impact        | Configuration activities of OVO administrators or OVO template administrators are not audited.                                                                                                    |
| Relevance     | High                                                                                                    |
| Risk Level    | Medium                                                                                                    |
| Solution      | After the installation, do one of the following:                                                                                                    |
|               | <ul> <li>If strict auditing of administrator activities is required, run opc_audit_secure.</li> <li>CAUTION: If you use opc_audit_secure, there is no way to reset the audit level. Also, opc_audit_secure changes the audit and history download directories. After this change, it is impossible to change the directory locations in OVO/UNIX. For details, see the opc_audit_secure(1m) man page.</li> <li>If strict auditing of administrator activities is not required, change the audit level to Administrator in the Motif administrator GUI. After this change, the administrator can easily change the audit level.</li> </ul> |

Chapter 5 71

# **Protecting Audit and History Download Files**

You can change download directories to prevent unauthorized persons from getting OVO/UNIX information.

| Vulnerability | Audit and history download files may be readable by unauthorized persons.                                                                                                    |
|---------------|----------------------------------------------------------------------------------------------------|
| Impact        | An unauthorized person could get OVO/UNIX information.                                                                                                    |
| Relevance     | Medium                                                                                                    |
| Risk Level    | Medium                                                                                                    |
| Solution      | Change the download directories in the OVO/UNIX administrator GUI to a dedicated path. Protect this path by setting strict access permissions.                                                                      |
|               | Calling opc_audit_secure locks the path definitions in the OVO/UNIX administrator GUI.                                                                                                    |
|               | <b>CAUTION:</b> Once you lock directory path definitions, there is no way to change them. Also, opc_audit_secure changes the auditing level to "Administrator." For details, see the opc_audit_secure(1m) man page. |

## **Locking Administrator Audit Levels**

You can lock the audit level to ensure that the activities of OVO administrators and OVO template administrators are audited.

| Vulnerability | The OVO administrator can change the audit level.                                                                                                    |  |  |  |
|---------------|----------------------------------------------------------------------------------------------------|--|--|--|
| Impact        | If the audit level is not "Administrator," the activities of OVO administrators and OVO template administrators are not audited.                                                                                                    |  |  |  |
| Relevance     | High                                                                                                    |  |  |  |
| Risk Level    | Medium                                                                                                    |  |  |  |
| Solution      | You can lock the audit level to the "Administrator" level by calling the command opc_audit_secure.                                                                                                    |  |  |  |
|               | <b>CAUTION:</b> The utility opc_audit_secure changes the audit and history download directories. After this change, it is impossible to change the directory locations in OVO/UNIX. For details, see the <code>opc_audit_secure(1m)</code> man page. |  |  |  |

Chapter 5 73

## **Protecting Machine and Account Names**

You must set up individual OVO users because the audit event "Logon" does not yet indicate machine or local system account names.

| Vulnerability | The audit event "Logon" does not include the machine name or the local system account name.                                                                                                    |  |  |  |
|---------------|----------------------------------------------------------------------------------------------------|--|--|--|
| Impact        | OVO/UNIX tracks the activities of OVO users on<br>the user name level only. It does not indicate from<br>which system or account the user comes.                                                                                                    |  |  |  |
| Relevance     | High                                                                                                    |  |  |  |
| Risk Level    | Medium                                                                                                    |  |  |  |
| Solution      | OVO users may not share their OVO accounts. You must set up individual OVO users for each person. If you are running shift operations, or if you have special rotating OVO user duties, make sure each OVO user has a unique OVO account. This is especially important if multiple OVO users run Java GUI sessions with the same logon. |  |  |  |

## **Securing Remote Actions**

As part of the template and policy configuration, you can configure the system so that automatic actions, operator-initiated actions, or both are executed remotely. These actions are then executed on a different system from that on which the OVO message has been intercepted. Carefully assign such policies to the OVO DCE and HTTPS agents. The OVO/UNIX management server provides a powerful configuration file to enable and disable such remote actions, depending on node names, node groups, agent types, and so on.

#### NOTE

It is a vital security requirement that the private keys and certificates of the OVO certificate authority and management server are protected as well as possible.

For details, refer to the *HTTPS Agent Concepts and Configuration Guide*, which is available for download on the following web site:

http://ovweb.external.hp.com/lpe/doc\_serv/

Select "Operations for UNIX" and version 8.x.

| Vulnerability | A malicious user could attack other systems through manipulated remote actions defined as parts of OVO policies. |  |  |
|---------------|----------------------------------------------------------------------------------------------------|--|--|
| Impact        | Action definitions and the target system could be manipulated.                                                   |  |  |
| Relevance     | High                                                                                                    |  |  |
| Risk Level    | Medium                                                                                                    |  |  |

Chapter 5 75

#### **Securing Remote Actions**

#### Solution

#### Use OVO/UNIX 8 enhancements:

- Action-definitions in policies are specially signed with the private key of the management server that deployed the policy to an HTTPS agent. Be aware that the signature refers only to the fix part of an action string, but not to the variable parts. (For example, <\$MSG\_TEXT> would be a variable part if used in an action string, but "abcd" would be a fix.) If you want to prevent the use of executable parts (for example, backticks) in the variable part of the action, you can prefix the action with "\_NO\_SHELL: " (the blank after the colon is necessary). That way, no shell is used, and backticks are not evaluated.
- Remote action configuration file (remactconf.xml).

In OVO/UNIX 8, the following is true by default:

- Allows all remote actions from HTTPS nodes (certified nodes). Denies all remote actions from DCE nodes.
- Always provides action string signature verification for remote actions for HTTPS agents.

Example 5-1 shows the OVO/UNIX 8 remote action configuration file, located in the following directory:

/etc/opt/OV/share/conf/OpC/mgmt\_sv/
remactconf.xml

**NOTE:** You can switch off agent access capabilities remotely. As part of the Common Criteria evaluation, the default behavior for access control is fully supported by OVO/UNIX. However, if needed (for example, in an outsourcing environment), you can restrict remote access.

**CAUTION:** Avoid variables in action strings. If you cannot avoid variables in action strings, use the "\_NO\_SHELL: " prefix before action strings.

#### **Example 5-1** Remote Action Configuration File

```
<config xmlns="http://openview.hp.com/xmlns/Act/Config/2002/08">
The following rule is active and allows all remote actions, if originating
from a HTTPS node. Remote actions from DCE nodes are disabled.
*******************
<rule>
 <doc>Allow ALL certified actions</doc>
   <allow />
</rule>
*************************
Here are some examples showing how to configure the various filter elements
*****
<rule>
<doc>Actions from Group2 to Group1 allowed for HTTPS nodes</doc>
<if>
   <source> <nodegroup>Group2</nodegroup> </source>
   <target> <nodegroup>Group1</nodegroup> </target>
</if>
<allow/>
</rule>
<rule>
 <doc>Execution on MgmtSrv OK, if sender in Group 3 and certified.
      The certified tag is actually NOT needed, since it's default.</doc>
 <if>
    <target> <mgmtsrv/> </target>
    <source> <nodegroup>Group3</nodegroup> </source>
    <certified>true</certified>
  </if>
  <allow/>
</rule>
<rule>
 <doc>Actions from Group4 are okay - even if not certified (DCE nodes)
 <if>
    <source> <nodegroup>Group4</nodegroup> </source>
    <certified>false</certified>
  </if>
  <allow/>
</rule>
```

Chapter 5 77

## Securing the Certificate Server

|               | <u>,                                      </u>                                                                                                    |  |
|---------------|----------------------------------------------------------------------------------------------------|--|
| Vulnerability | The private keys of the OVO management server and its corresponding certificate authority (CA) are the heart of the public key infrastructure, as introduced with OVO 8.                                                            |  |
|               | The key store is located in the following directory:                                                                                                    |  |
|               | /var/opt/OV/shared/server/datafiles/sec                                                                                                    |  |
|               | These keys could be lost or compromised.                                                                                                    |  |
| Impact        | Lost private keys, or even compromised CA or server private keys, can lead to enormous damage. The worst case is a stolen private key for the CA. With such a key, any type of certificate in your OVO environment could be faked.  |  |
| Relevance     | High                                                                                                    |  |
| Risk Level    | High                                                                                                    |  |
| Solution      | Make sure that no unauthorized persons with root privileges have access to the management server.                                                                                                    |  |
|               | Make sure that no unauthorized persons have access to backup tapes from the management server.                                                                                                    |  |
|               | Make sure that the key store mentioned above can be restored easily in case of corruption of deletion. (Also, see the /opt/OV/bin/OpC/opcsvcertbackup utility, which can be used to generate a backup copy of the critical pieces.) |  |

## **Securing Local Actions**

By default, all actions executed on the node where the OVO message has been generated are not signature-checked on the OVO/UNIX management server.

You can enable this check by setting the variable OPC\_DO\_ACTION\_SIGNATURE\_CHECK\_FOR\_ALL\_NODES:

#### Advantage

Enabling this check provides a higher security level (for example, against debugger attacks on managed nodes).

#### • Disadvantage

Added/changed action strings by MSI-processed OVO messages would always be cut off because signing is not possible for MSI applications.

#### To switch on the signature validation for local actions:

On the OVO/UNIX management server, execute the following:

```
# ovconfchg -ovrg server -ns opc -set \
OPC DO ACTION SIGNATURE CHECK FOR ALL NODES TRUE
```

Chapter 5 79

# Configuring the Managed Nodes as "Monitored Only"

If you do *not* want to allow operators to perform any kind of action on the managed node, configure the managed node as "monitored only" instead of "controlled."

## Avoiding Unattended Configuration Deployment

To avoid unattended configuration deployment, you can deny configuration deployment or digitally sign the configuration.

#### **Denial of Configuration Deployment**

To deny configuration deployment, you can do one of the following:

#### HTTPS Agent

To disallow policy and instrumentation deployment, use the following settings on the HTTPS agent:

```
# ovconfchg -ns sec.core.auth.mapping.manager \
-set conf 496 -set depl 2044
```

# ovconfchg -ns sec.core.auth.mapping.secondary \
-set conf 496 -set depl 2044

Then restart the HTTPS agent:

# ovc -kill

# ovc -start

#### • Management Server

You can implement these setting automatically at agent installation time by inserting them into the following file on the management server:

/etc/opt/OV/share/conf/OpC/mgmt\_sv/bbc\_inst\_defaults

TIP

If you add the settings to the bbc\_inst\_defaults file, you do not need to change settings on individual HTTPS agents. You can limit these settings to subnets, individual nodes, and so on within the bbc\_inst\_defaults file.

Chapter 5 81

An error message is generated when a configuration distribution request is triggered accidentally (or without authorization) on the management server.

#### **Digitally Signed Configuration**

With a digitally signed configuration, policies (templates) deployed to managed nodes are no longer encrypted, but are signed by the OVO/UNIX management server:

- Policies can be easily read in a text editor (but only by the local super user "root" or "administrator").
- Agent verifies policy signature, and detects whether a policy was tampered with or signed by an untrusted management server.
- Manual policy installation (pre-stage/ignite setup) is supported.

6 Protecting OVO/UNIX Services

HP OpenView Operations for UNIX (OVO/UNIX) and Network Node Manager (NNM) require several services and daemons to be operational.

Nevertheless, many of the default services provided with the operating system are not required, and can be switched off if no other application is using them.

It is recommended that you disable all unused services and daemons to minimize the vulnerability risks.

## Assessing Your System Vulnerability with ovprotect

OVO/UNIX provides a new utility, called ovprotect, that helps you to determine and minimize the vulnerability risks of your systems from the HP OpenView perspective. It tests and disables unused services on the OVO/UNIX management server or on the OVO HTTPS agent platforms.

In addition, it checks local file permissions, and can perform some corrective actions on the local systems.

The ovprotect tool is modular. More extensions, as well as modules for other HP OpenView products, are expected to be released on a regular basis.

You can always download the latest version of the ovprotect tool from the OVO/UNIX web site:

ftp://ovweb.external.hp.com/pub/ovprotect

For details and usage options, refer to the ovprotect(1m) man page. Also, see Appendix B, "OvProtect," on page 121.

#### NOTE

The tool ovprotect is a self-extracting archive. You can run it without installing OVO/UNIX.

You can apply ovprotect on the OVO/UNIX management server and on the following HTTPS agent platforms:

- HP-UX PA-RISC
- HP-UX Itanium
- RS/6000 AIX
- Solaris SPARC
- X86 Linux
- X86 MS Windows

| Vulnerability | Unnecessary system services that are running on<br>the OVO/UNIX management server and HTTPS<br>agent systems could be attacked remotely.                                                                                                    |
|---------------|----------------------------------------------------------------------------------------------------|
| Impact        | Several of the standard system services have at least one security risk because they expose ports to the public Internet. Attacking these services could result in performance degradation and limitation of available system resources (for example, memory, disk space, file handles, and so on). It could also result in someone with administrative privileges breaking into the system. |
| Relevance     | High                                                                                                    |
| Risk Level    | High                                                                                                    |

| Solution | Disable unused services, or protect them with a firewall.                                                               |
|----------|----------------------------------------------------------------------------------------------------|
|          | OVO/UNIX provides the tool ovprotect, which detects services that are unnecessary to OVO/UNIX.                          |
|          | It is strongly recommended that you use ovprotect and other commercial vulnerability scanning tools on a regular basis. |
|          | <b>CAUTION:</b> Running vulnerability scanning tools in your company might require a corresponding formal approval.     |

### Services on OVO/UNIX

This section lists services that may run on a OVO/UNIX management server system. Many of these services can be disabled to increase system security.

This list can be also applied for the HTTPS agents running on UNIX platforms (for example, HP-UX, Solaris, AIX, and Linux). The service names, port numbers, and so on may differ somewhat.

#### **NOTE**

The table provides only an overview. It cannot list all possible services. Check each system to verify whether unnecessary services are running.

## Services Not Required by OVO/UNIX

Table 6-1 lists the services and ports that are not provided and are *not* required by the OVO/UNIX management server, UNIX HTTPS agent, or Network Node Manager.

| page 19. | TIP | To better understand this table, see "Key to Service Table Values" o page 19. |
|----------|-----|-------------------------------------------------------------------------------|
|----------|-----|-------------------------------------------------------------------------------|

#### Table 6-1 Services and Ports Not Required by OVO/UNIX

|      | S       | Service     |          |                                                                                                    |  |
|------|---------|-------------|----------|----------------------------------------------------------------------------------------------------|--|
| Port | HP-UX   | Sun Solaris | Required | Comment                                                                                                    |  |
| 7    | echo    | echo        | No       | Echo                                                                                                    |  |
| 9    | discard | discard     | No       | Discard                                                                                                    |  |
| 13   | daytime | daytime     | No       | Daytime (RFC 867)                                                                                                    |  |
| 19   | chargen | chargen     | No       | Character Generator                                                                                                    |  |
| 21   | ftp     | ftp         | No       | FTP: If an FTP server is not required on the system, close the server. It is recommended that you to use sftp or scp, and disable ftp. OVO/UNIX can use telnet/ftp, remsh/rcp, or ssh/scp for OVO agent software deployment. |  |
| 23   | telnet  | telnet      | No       | Telnet: It is strongly recommended that you disable telnet, and use ssh (22) instead. OVO/UNIX can use telnet/ftp, remsh/rcp, or ssh/scp for OVO agent software deployment.                                                  |  |
| 25   | smtp    | smtp        | No       | Simple Mail Transfer Protocol: If<br>the system does not act as a mail<br>server, disable SMTP. Otherwise,<br>configure SMTP carefully.                                                                                      |  |
| 37   | time    | time        | No       | Time Server: Not required on the system to run OVO.                                                                                                    |  |

Table 6-1 Services and Ports Not Required by OVO/UNIX (Continued)

|      | Service                     |             |                  |                                                                                                    |  |
|------|-----------------------------|-------------|------------------|----------------------------------------------------------------------------------------------------|--|
| Port | HP-UX                       | Sun Solaris | Required Comment |                                                                                                    |  |
| 42   | nameserver                  | nameserver  | No               | Host Name Server: Not required to have a name server running on the OVO/UNIX management server system. Nevertheless, many customers have a name server or caching name server on the OVO/UNIX management server. In fact, if name resolution is bad, it is recommended that you have a caching name server on the OVO/UNIX management server. |  |
| 113  | auth/ident                  | auth        | No               | Authentication Service: Not required to run OVO/UNIX. It should be disabled.                                                                                                    |  |
| 123  | ntp                         | ntp         | No               | Network Time Protocol: Not required to run OVO/UNIX.                                                                                                    |  |
| 512  | exec                        | biff        | No               | Remote Process Execution                                                                                                    |  |
| 514  | shell(tcp) /<br>syslog(udp) | syslog      | No               | Remote Command / Remote System Logging: Not required to run OVO/UNIX.  CAUTION: The service shell(tcp) is used by remsh, and is as dangerous as rlogin. It is strongly recommended that you disable shell(tcp).                                                                                                    |  |
| 515  | printer                     | printer     | No               | Printer: Not required. It is recommended that you disable this service.                                                                                                    |  |
| 517  | talk                        | talk        | No               | Talk: Not required. It is recommended that you disable this service.                                                                                                    |  |
| 518  | ntalk                       | ntalk       | No               | New Talk: Not required. It is recommended that you disable this service.                                                                                                    |  |

Table 6-1 Services and Ports Not Required by OVO/UNIX (Continued)

|      | S                    | ervice              |                  |                                                                                                    |  |
|------|----------------------|---------------------|------------------|----------------------------------------------------------------------------------------------------|--|
| Port | HP-UX                | Sun Solaris         | Required Comment |                                                                                                    |  |
| 540  | uucp                 | uucp                | No               | UNIX-to-UNIX Copy: Not required. It is recommended that you disable this service.                                                                                        |  |
| 543  | klogin               | klogin              | No               | Kerberos Rlogin: Not required.                                                                                                    |  |
| 544  | kshell               | cmd                 | No               | Kerberos Remote Shell: Not required.                                                                                                    |  |
| 587  |                      | submission          | No               | Submission: Not required.                                                                                                    |  |
| 600  |                      | pcserver            | No               | Sun IPC Server: Not required.                                                                                                    |  |
| 901  | swat / (smpnameres)  | swat / (smpnameres) | No               | SWAT Samba Web Administration<br>Tool: Not required to run<br>OVO/UNIX.                                                                                                  |  |
| 1508 | diagmond             |                     | No               | Diagnostic System Manager                                                                                                    |  |
| 1712 | registrar            |                     | No               | Resource Monitoring Service                                                                                                    |  |
| 2049 | nfs                  |                     | No               | Network File System: Not required to run OVO/UNIX, but it might be required for the system.                                                                              |  |
|      |                      |                     |                  | <b>NOTE:</b> NFS is temporarily needed to set up OVO with a remote database (which is not recommended, from a security perspective). After the setup, NFS is not needed. |  |
| 3275 | samd                 |                     | No               | SAM Daemon: Not required to run OVO/UNIX. It can be disabled if remote administration through SAM is not required.                                                       |  |
| 4045 |                      | lockd               | No               | NFS Lock Daemon/Manager: Not required.                                                                                                    |  |
| 5988 |                      | wbem-http           | No               | WBEM-HTTP: Not required.                                                                                                    |  |
| 5989 | wbem-https/cimserver |                     | No               | WBEM-HTTPS / CIM Server: Not required.                                                                                                    |  |

Table 6-1 Services and Ports Not Required by OVO/UNIX (Continued)

|       | Service      |              |          |                                                                                                    |  |
|-------|--------------|--------------|----------|----------------------------------------------------------------------------------------------------|--|
| Port  | HP-UX        | Sun Solaris  | Required | red Comment                                                                                                    |  |
| 6112  | dtspc        | dtspc        | No       | Subprocess Control                                                                                                    |  |
| 7100  | font-service | font-service | No       | Font Server: Not required.                                                                                                    |  |
| 7815  | recserv      |              | No       | SharedX Receiver Service: Not required to run OVO/UNIX. It should be disabled, if possible.                                       |  |
| 22273 |              | wnn6         | No       | Wnn6 Jserver: Not required.                                                                                                    |  |
| 34042 |              | kcms         | No       | Kodak Color Management System:<br>On systems lower than Solaris 5.6,<br>this system can enable local users<br>to get root access. |  |
|       |              |              |          | For details, see the following:                                                                                                   |  |
|       |              |              |          | http://www.securityfocus.com/bid/2 605                                                                                            |  |
|       |              |              |          | Not required to run OVO/UNIX. It should be disabled, if possible.                                                                 |  |

### Services Required by OVO/UNIX

Table 6-2 lists the services and ports that are provided or required by the OVO/UNIX management server, UNIX HTTPS agent, or Network Node Manager. The service names on other UNIX platforms (for example, AIX, Linux, and Tru64) might be different. For details, refer to your OS vendor documentation.

| TID |  |  |
|-----|--|--|
| ПP  |  |  |

To better understand this table, see "Key to Service Table Values" on page 19.

Table 6-2 Services and Ports Required by OVO/UNIX

|      | Services         |             | Re            | quired b     | y   |                                                                                                    |
|------|------------------|-------------|---------------|--------------|-----|----------------------------------------------------------------------------------------------------|
| Port | HP-UX            | Sun Solaris | OVO<br>Server | OVO<br>Agent | NNM | Comment                                                                                                    |
| 22   | ssh              | ssh         | (Yes)         | No*          | No  | Secure Shell: It is strongly recommended that you use ssh instead of telnet (23) on all systems. If possible, disable telnet and use ssh.                                                                                           |
|      |                  |             |               |              |     | * Although ssh is not<br>required by the agent, we<br>recommend using ssh instead<br>of rlogin or telnet.                                                                                                    |
| 111  | sunrpc / portmap | sunrpc      | (Yes)         | No           | No  | Sun Remote Procedure Call / Portmapper. This service is required only on the OVO/UNIX management server in case you also manage Novell NetWare with the OVO agent. Its counterpart runs on the Novell NetWare managed node as well. |

Table 6-2 Services and Ports Required by OVO/UNIX (Continued)

|      | Services |             | Re            | quired b     | y   |                                                                                                    |
|------|----------|-------------|---------------|--------------|-----|----------------------------------------------------------------------------------------------------|
| Port | HP-UX    | Sun Solaris | OVO<br>Server | OVO<br>Agent | NNM | Comment                                                                                                    |
| 135  | epmap    | epmap       | (Yes)         | No           | No  | DCE Endpoint Mapper. Required by default on the OVO server. It can be stopped in case the changes are made as outlined in "Securing DCE RPC Communication" on page 53.                                                                                                    |
| 161  | snmp     | snmp        | (Yes)         | (Yes)*       | Yes | Simple Network<br>Management Protocol Agent                                                                                                    |
|      |          |             |               |              |     | * Yes in case the OVO agent<br>does SNMP trap interception<br>or MIB monitoring.                                                                                                    |
| 162  | snmptrap | snmptrap    | (Yes)         | (Yes)*       | Yes | Simple Network Management Protocol Trap: Needed by NNM for remote trap interception.                                                                                                    |
|      |          |             |               |              |     | <pre># ovstop ovtrapd; # ovdelobj \ /etc/opt/OV/share/lrf \ /ovtrapd.lrf</pre>                                                                                                    |
|      |          |             |               |              |     | * Yes in case the OVO agent<br>does SNMP trap interception<br>or MIB monitoring.                                                                                                    |
| 383  | ovbbecb  | ovbbecb     | Yes           | Yes          | No  | HP OpenView BlackBox Communication Broker: This is the HTTPS communication broker. It is required to run OVO/UNIX. You may not block it, but you may change the ovbbcb port number with ovconfchg. For details, refer to the HTTPS Agent Concepts and Configuration Guide. |

Table 6-2 Services and Ports Required by OVO/UNIX (Continued)

|      | Serv              | Re                | quired b      | y            |       |                                                                                                    |
|------|-------------------|-------------------|---------------|--------------|-------|----------------------------------------------------------------------------------------------------|
| Port | HP-UX             | Sun Solaris       | OVO<br>Server | OVO<br>Agent | NNM   | Comment                                                                                                    |
| 513  | login(tcp)        | login(tcp)        | (Yes)         | (Yes)        | (Yes) | Remote Logon: It is strongly recommended that you disable this service, and use ssh (22) instead. OVO/UNIX uses the log-on service for opening a Virtual Terminal application (through operlogin). If you do not use the OVO Virtual Terminal application, you should disable this service |
| 696  | pmdmgr            |                   | Yes           | N/A          | Yes   | HP OpenView Postmaster<br>Manager: Required by NNM<br>and by OVOU (indirectly).                                                                                                    |
| 1521 | oracle / listener | oracle / listener | (Yes)         | No           | No    | Oracle Listener: Required if<br>the database is accessed<br>remotely (for example, by OV<br>Reporter). This is the default<br>port for the listener, but you<br>can configure Oracle to use a<br>different port.                                                                           |
| 2389 | ovsession mgr     | ovsession mgr     | (Yes)         | N/A          | Yes   | HP OpenView Web Session Manager: Required by NNM for HomeBase application.  # ovstop ovsessionmgr # ovdelobj \ /etc/opt/OV/share/ \ lrf/ovsessionmgr.lrf                                                                                                    |
| 2447 | ovwdb             | ovwdb             | Yes           | N/A          | Yes   | HP OpenView Object Database Daemon: Required by NNM.                                                                                                    |

Table 6-2 Services and Ports Required by OVO/UNIX (Continued)

|      | Services  |             | Re            | quired b     | y   |                                                                                                    |
|------|-----------|-------------|---------------|--------------|-----|----------------------------------------------------------------------------------------------------|
| Port | HP-UX     | Sun Solaris | OVO<br>Server | OVO<br>Agent | NNM | Comment                                                                                                    |
| 2531 | ito-e-gui | ito-e-gui   | Yes           | N/A          | No  | HP OpenView Operations Java Console: Required for the communication of the Java GUI clients to the OVO/UNIX management server. If you are using the HTTPS-based Java GUI, the opcuinttps process uses inetd to start the corresponding opcuiwww processes. The port needs to be available only locally on the management server. In /var/adm/inetd.sec, you can restrict it as follows: ito-e-gui 2351/tcp \ |
|      |           |             |               |              |     | allow 127.0.0.1 Starting with the OVO/UNIX 8.14 server patch, you can configure an alternative port as follows:                                                                                                    |
|      |           |             |               |              |     | <pre>ovconfchg -ovrg \ server -ns \ opc.opcuihttps -set \ OPCUIWWW_PORT \ <port_value></port_value></pre>                                                                                                    |
| 2532 | ovtopmd   | ovtopmd     | Yes           | N/A          | Yes | HP OpenView IP Topology<br>Daemon: Required by NNM<br>and OVOU through the<br>firewall.                                                                                                    |

Table 6-2 Services and Ports Required by OVO/UNIX (Continued)

|      | Services       |                | Re            | quired b     | y   |                                                                                                    |
|------|----------------|----------------|---------------|--------------|-----|----------------------------------------------------------------------------------------------------|
| Port | HP-UX          | Sun Solaris    | OVO<br>Server | OVO<br>Agent | NNM | Comment                                                                                                    |
| 2690 | ovembeddb      | ovembeddb      | (Yes)         | N/A          | Yes | HP OpenView Embedded DW Database: Required by NNM. Used locally only, but accessible remotely (for example, telnet <mgmt_sv> 2690). Block this port with a firewall.</mgmt_sv>    |
| 2953 | ovalarmsrv     | ovalarmsrv     | No            | N/A          | Yes | HP OpenView Alarm Server<br>Listener Port: Required by<br>NNM for xnmevents and so<br>on.                                                                                         |
|      |                |                |               |              |     | <pre># ovstop ovalarmsrv # ovdelobj \ /etc/opt/OV/share/ \ lrf/ovalarmsrv.lrf</pre>                                                                                               |
| 2954 | ovalarmsrv_cmd | ovalarmsrv_cmd | No            | N/A          | Yes | HP OpenView Alarm Server<br>Command Port: Required by<br>NNM. Handled by<br>ovalarmsrv (see above).                                                                               |
| 3443 | ovhttp         | ovhttp         | (Yes)         | N/A          | Yes | HP OpenView Web Server: This web server is necessary only for the Service Navigator and the Java operator GUI online help. It can be disabled when these services are not needed. |
|      |                |                |               |              |     | <pre># ovstop httpd # ovdelobj \ /etc/opt/OV/share/lrf/ht tpd.lrf</pre>                                                                                                    |

Table 6-2 Services and Ports Required by OVO/UNIX (Continued)

|      | Services      |               | Re            | quired b     | y     |                                                                                                    |
|------|---------------|---------------|---------------|--------------|-------|----------------------------------------------------------------------------------------------------|
| Port | HP-UX         | Sun Solaris   | OVO<br>Server | OVO<br>Agent | NNM   | Comment                                                                                                    |
| 5053 | ovtred        | ovtrvd        | (Yes)         | (Yes)        | (Yes) | HP OpenView Trace Server: Required to get trace output. However, OVO/UNIX also runs without a running trace server. NNM uses ovtrcd for the NNM extended topology pieces only.  # /sbin/init.d/OVTrcSrv \ stop Edit the /sbin/init.d/OVTrcSrv |
|      |               |               |               |              |       | script to disable startup (for example, put ?exit 2? before the ?start_service? entry).                                                                                                    |
|      |               |               |               |              |       | Port 5053 can be opened for local loopback only by using the command ovtrcadm—disableremotetracing. You can set disable_remote_tracing at install time for agents by adding an according statement to the bbc_inst_defaults agent             |
|      |               |               |               |              |       | profile template (on the management server). If set, no XPL remote tracing is possible. On the management server, the ovtrcadm -disableremotetracing should be performed manually.                                                            |
| 7501 | OV Bus daemon | OV Bus daemon | No            | No           | Yes   | HP OpenView Bus Daemon. This port is exposed only locally.                                                                                                    |

Table 6-2 Services and Ports Required by OVO/UNIX (Continued)

|       | Se         | Required by |               |              |     |                                                                                                    |
|-------|------------|-------------|---------------|--------------|-----|----------------------------------------------------------------------------------------------------|
| Port  | HP-UX      | Sun Solaris | OVO<br>Server | OVO<br>Agent | NNM | Comment                                                                                                    |
| 7510  | ovas       | ovas        | No            | N/A          | Yes | HP OpenView Application Server: Required by NNM.  # ovstop ovas # ovdelobj \ ++ \ /etc/opt/OV/share \ /lrf/ovas.lrf                                                                                                    |
| 7777  | ovuispmd   | ovuispmd    | Yes           | N/A          | Yes | HP OpenView UI Services<br>Daemon: Required by NNM<br>and OVO (indirectly).                                                                                                    |
| 35211 | opcuihttps | opcuihttps  | (Yes)         | No           | No  | If you like to run the OVO/UNIX Java GUI in HTTPS mode, this service is required.  To changing the default port, enter the following command on the OVO/UNIX management server:  # ovconfchg -ovrg \ server -ns \ opc.opcuihttps \ -set SERVER_PORT \ <port_value></port_value> |

## **Services for OVO HTTPS Windows Agents**

Microsoft Windows does not provide tools that display details about services, making it difficult, in some cases, to find out which service is listening on which port. These services may be required to run the system, and cannot be switched off. The Services are Security Accounts Manager, IPSEC Services, Kerberos Key Distribution Center, Net Logon, Protected Storage, and NT LM Security Support Provider.

### Services Required by OVO HTTPS Windows Agents

Table 6-3 lists the services and ports that are required by OVO HTTPS Windows agents.

Table 6-3 Services and Ports Required by OVO HTTPS Windows Agent

| Service     | Port | tep/udp  | Required by OVO                               | Service Name                                                                                                    |
|-------------|------|----------|-----------------------------------------------|----------------------------------------------------------------------------------------------------|
| ftp         | 21   | tcp      | For automatic installation using the GUI only | FTP Publishing                                                                                                    |
| smtp        | 25   | tcp      | No                                            | Simple Mail Transport Protocol (SMTP)                                                                                                    |
| domain      | 53   | tcp, udp | No                                            | DNS Client, DNS Server                                                                                                    |
| kerberos    | 88   | tep      | No (Yes)                                      | Microsoft Windows does not provide tools that display details about this service, making it difficult, in some cases, to find out which service is listening on which port. This service may be required to run the system, and cannot be switched off. |
| ntp         | 123  | udp      | No                                            | Unknown (time service)                                                                                                    |
| loc-srv     | 135  | tep      | Windows Service                               | Unknown                                                                                                    |
| netbios-ns  | 137  | udp      | Windows Service                               | N/A                                                                                                    |
| netbios-ssn | 139  | tcp      | Windows Service                               | N/A                                                                                                    |
| snmp        | 161  | udp      | No                                            | SNMP Service                                                                                                    |
| snmptrap    | 162  | udp      | No                                            | SNMP Trap Service                                                                                                    |

Table 6-3 Services and Ports Required by OVO HTTPS Windows Agent

| Service                  | Port | tcp/udp | Required by OVO | Service Name                                                                                                    |
|--------------------------|------|---------|-----------------|----------------------------------------------------------------------------------------------------|
| ovbbccb                  | 383  | tcp     | Yes             | Not a service                                                                                                    |
| ldap                     | 389  | tcp     | No (Yes)        | Microsoft Windows does not provide tools that display details about this service, making it difficult, in some cases, to find out which service is listening on which port. This service may be required to run the system, and cannot be switched off. |
| microsoft-ds             | 445  | tcp     | No              | N/A                                                                                                    |
| kpasswd                  | 464  | tcp     | No (Yes)        | Microsoft Windows does not provide tools that display details about this service, making it difficult, in some cases, to find out which service is listening on which port. This service may be required to run the system, and cannot be switched off. |
| http-rpc-epmap           | 593  | tcp     | No              | Unknown                                                                                                    |
| ldaps                    | 636  | tcp     | No (Yes)        | Microsoft Windows does not provide tools that display details about this service, making it difficult, in some cases, to find out which service is listening on which port. This service may be required to run the system, and cannot be switched off. |
| NFS or IIS (DCE)         | 1025 | tcp     | No              | Unknown                                                                                                    |
| COM+ Internet<br>Service | 1027 | tcp     | No (Yes)        | Microsoft Windows does not provide tools that display details about this service, making it difficult, in some cases, to find out which service is listening on which port. This service may be required to run the system, and cannot be switched off. |
| DCE                      | 1051 | tcp     | No              | File Replication Service                                                                                                    |

Table 6-3 Services and Ports Required by OVO HTTPS Windows Agent

| Service          | Port | tcp/udp  | Required by OVO | Service Name                                                                                                    |
|------------------|------|----------|-----------------|----------------------------------------------------------------------------------------------------|
| ansyslmd         | 1055 | tcp, udp | Yes             | ANSYS - License Manager                                                                                                    |
| DNS              | 1074 | tcp      | No              | DNS Server                                                                                                    |
| armi-server      | 3174 | tcp, udp | Yes             | ARMI Server                                                                                                    |
| globalcatLDAP    | 3268 | tep      | No (Yes)        | Microsoft Windows does not provide tools that display details about this service, making it difficult, in some cases, to find out which service is listening on which port. This service may be required to run the system, and cannot be switched off. |
| globalcatLDAPssl | 3269 | tcp      | No (Yes)        | Microsoft Windows does not provide tools that display details about this service, making it difficult, in some cases, to find out which service is listening on which port. This service may be required to run the system, and cannot be switched off. |
| ms-term-serv     | 3389 | tcp      | No              | Terminal Services                                                                                                    |
| XPL Tracing      | 5053 | tcp      | No              | HP OpenView Shared Trace<br>Service                                                                                                    |
| vnc-http         | 5800 | tcp      | No              | VNC Server                                                                                                    |
| vnc              | 5900 | tcp      | No              | VNC Server                                                                                                    |

#### **Start or Stop Services on Microsoft Windows**

On Microsoft Windows, you can start and stop services from the GUI or the command prompt.

#### To start or stop a service from the Windows GUI:

- 1. Select Control Panel→Administrative Tools→Services.
- 2. Start or stop the appropriate service.

#### To start or stop a service from the Windows command prompt:

- List all running services:
  - # net start
- Start a service:
  - # net start ?VNC Server?
- Stop a service:
  - # net stop ?VNC Server?

## Protecting OVO/UNIX Services

**Services for OVO HTTPS Windows Agents** 

## A Checking OVO Versions

HP OpenView Operations for UNIX (OVO/UNIX) consists of many different components, many of which have different versions and patch levels. As a result, it is sometimes hard to know which version of a particular component is installed.

This section provides tips that help you find the version of a specific component or part.

#### NOTE

Most of the commands described in this appendix must be executed from a UNIX shell. The grep tool is different from system to system. While the default HP-UX grep tool works for the described tasks, it is necessary to use /usr/xpg4/bin/grep on Solaris for the extended searches.

## Check the OVO/UNIX Management Server

You can check the version of the OVO/UNIX management server, as well as the version, the build date, and the source (patch level) of all installed OVO/UNIX management server binaries and libraries.

You can run the ovprotect utility to automatically determine the installed OVO/UNIX versions and patch levels.

#### To check the OVO/UNIX management server version:

Enter the following:

```
# ovconfget -ovrg server opc | grep OPC_INSTALLED_VERSION
OPC_INSTALLED_VERSION=A.08.12
# ovconfget -ovrg server opc.patches
PHSS_32820=Thu May 19 10:17:05 METDST 2005
PHSS_33196=Thu May 19 10:19:03 METDST 2005
```

#### To check OVO/UNIX binary versions, build dates, and patch levels:

Enter the following:

```
# what /opt/OV/lib/libopc* | grep -e libopc -e OpenView
/opt/OV/lib/libopc r.sl:
        HP OpenView Operations A.08.10.160 (10/12/04)
/opt/OV/lib/libopcassv.sl:
        HP OpenView Operations A.08.10.160 (10/20/04)
/opt/OV/lib/libopcassvn.sl:
       HP OpenView Operations A.08.10.160 (10/20/04)
/opt/OV/lib/libopcconf.sl:
       HP OpenView Operations A.08.10.160 (10/20/04)
/opt/OV/lib/libopccsa.sl:
       HP OpenView Operations A.08.10.160 (10/20/04)
/opt/OV/lib/libopcctrlovw.sl:
       HP OpenView Operations A.08.10.160 (10/20/04)
/opt/OV/lib/libopcdb.sl:
       HP OpenView Operations A.08.12 PHSS_32820 (04/21/05)
/opt/OV/lib/libopcdm.sl:
/opt/OV/lib/libopcecendec.sl:
    :
```

### **Check the Motif Administrator GUI**

From the OVO/UNIX Motif administrator GUI, you can check the version of the OVO/UNIX management server, as well as the version of the NNM DevKit and ISA Dialog Manager that were used when building OVO/UNIX.

### To check the NNM DevKit and ISA Dialog Manager versions:

In one of the OVO/UNIX Motif administrator GUI windows (for example, OVO Node Bank), select Help→About OVO.

### To check the installed NNM version:

- 1. In the Root submap, select Help→About HP OpenView.
- 2. Click More Info.

### **Check the Motif Operator GUI**

To check the version of the OVO/UNIX Motif operator GUI on HP-UX and Solaris, enter the following:

# what /opt/OV/bin/OpC/opcuiop | grep OpenView

HP OpenView Operations for Sun Solaris A.08.12 ITOSOL\_00403 (04/21/05)

### **NOTE**

You may have renamed or removed the opcuiop binary according to the recommendation in "Securing the OVO/UNIX Management Server" on page 23.

# Check the Java Operator GUI Client

To check the version of the OVO Java operator GUI client, select  $\textbf{Help} \rightarrow \textbf{About}$  in the client.

### **Check the Command-Line Interface**

To check the version, the build date, and the source (patch level) of all installed OVO/UNIX management server binaries and libraries, enter the following from the command line:

### **Check Core Agent Components**

Core Agent is the internal HP name for a subset of the components belonging to the Common Management Environment (CME).

To check the version of the installed Core Agent components, you can run ovprotect or enter the following:

### # ovdeploy -inv

```
NAME
          DESCRIPTION
                                                 VERSION
TYPE
     OSTYPE
HPOvBbc
          HP OpenView HTTP Communication
05.10.030 pkg
                HP-UX
HPOvConf
         HP OpenView Configuration
01.00.121 pkg
                HP-UX
HPOvCtrl
          HP OpenView Process Control
01.50.141 pkg
                HP-UX
HPOvDepl
          HP OpenView Deployment
02.10.031 pkg
                HP-UX
HPOvEaAgt HP OpenView E/A Agent
08.10.160 pkg
                HP-UX
HPOvJxpl
          HP OpenView Cross Platform Component Java
02.60.030 pkg
                HP-UX
          HP OpenView Performance Core
HPOvPCO
10.00.123 pkg
                HP-UX
HPOvPacc
          HP OpenView Performance Access
10.00.123 pkg
                HP-UX
HPOvPerlA HP OpenView Perl 5.6.1 Package
05.06.011 pkg
                HP-UX
HPOvSecCC HP OpenView Certificate Management Client
01.00.121 pkg
                HP-UX
HPOvSecCo HP OpenView Security Core
02.10.030 pkg
                HP-UX
HPOvXpl
          HP OpenView Cross Platform Component
02.60.030 pkg
                HP-UX
```

# Check OpenSSL

To determine the embedded version of OpenSSL, you can run the following on UNIX platforms:

# strings /opt/OV/lib/libOvSecCore.\* | grep 'OpenSSL'

# Check the EventAction Component of the HTTPS Agent

You can check the version of the OVO agent from the configuration and from the installer on HP-UX, Solaris, and Linux.

# To check the OVO agent version deployable from the OVO/UNIX management server:

Enter the following:

# /opt/OV/bin/OpC/agtinstall/opcversion

### To check the OVO agent version from the configuration:

Enter the following:

```
# ovconfget eaagt | grep OPC_INSTALLED_VERSION
OPC_INSTALLED_VERSION=08.10.160
```

### To check the OVO agent version from the installer on HP-UX:

Enter the following:

```
# swlist -1 fileset HPOvEa | grep HPOVEAAGT

HPOvEa.HPOVEAAGT 8.10.160 HP OpenView E/A Agent
```

### To check the OVO agent version from the installer on Solaris:

Enter the following:

```
# pkginfo -1 HPOvEaAgt | grep VERSION
VERSION: 8.10.160
```

### To check the OVO agent version from the installer on Linux:

Enter the following:

# rpm -q HPOvEaAgt

HPOvEaAgt-8.10.160-1

### To check the OVO agent remotely from the management server:

Enter the following:

# opcragt -agent\_version <node>

### **Check the DCE Agent**

You can check the version of the OVO DCE agent in the opcinfo file.

### To check the DCE agent version on AIX:

Enter the following:

#### # grep INSTALLED\_VERSION /usr/lpp/OV/OpC/install/opcinfo

OPC\_INSTALLED\_VERSION A.07.28

PERF\_INSTALLED\_VERSION A.07.27

COMM\_INSTALLED\_VERSION 2.6.7.0

### To check the DCE agent version on Tru64:

Enter the following:

### # grep INSTALLED\_VERSION /usr/opt/OV/bin/OpC/install/opcinfo

OPC\_INSTALLED\_VERSION A.07.28

PERF\_INSTALLED\_VERSION A.07.27

COMM\_INSTALLED\_VERSION 2.6.7.0

### To check the DCE agent version on Windows:

View the following file:

<InstallDir>\bin\OpC\install\opcinfo

The default for < InstallDir> is \usr\OV.

### To check the DCE agent version on all other UNIX platforms:

Enter the following:

### # grep INSTALLED\_VERSION /opt/OV/bin/OpC/install/opcinfo

OPC\_INSTALLED\_VERSION A.07.28

PERF\_INSTALLED\_VERSION A.07.27

COMM\_INSTALLED\_VERSION 2.6.7.0

### **Check Non-OVO/UNIX Components**

You can check the versions of non-OVO/UNIX components, such as the operating system, Oracle Database, NNM, and DCE.

### To check the OS version on HP-UX and Solaris:

Enter the following:

```
# uname -r
B.11.11
```

### To check the Oracle Database version on HP-UX and Solaris:

Enter the following:

```
# su - oracle
$ sqlplus -v
SQL*Plus: Release 9.2.0.2.0 - Production
$ exit
```

### To check the NNM binary versions, build dates, and patch levels:

Enter the following:

### To check the DCE version on HP-UX:

```
Enter the following:
```

```
# what /opt/dce/bin/*
/opt/dce/bin/acl_edit:
       HP92453-02A.11.00 HP-UX SYMBOLIC DEBUGGER (END.O
ILP32) SRevision:
75.02 $
       HP DCE/9000 1.8 Module: acl edit Date: Sep 23 2000
17:44:26
/opt/dce/bin/cdsadv:
       HP92453-02A.11.00 HP-UX SYMBOLIC DEBUGGER (END.O
ILP32) $Revision:
75.02 $
       dpeaclstore.c 7
                              (DECdns)
                                             11/17/1991
       dpeaclaccess.c 4
                              (DECdns)
                                              12/11/1991
       HP DCE/9000 1.8 PHSS 29964 Module: cdsadv Date: Nov
7 2003 16:25:41
```

### To check the DCE version on Solaris:

Enter the following:

```
# pkginfo -1 HPlwdce | grep VERSION
VERSION: 1.1.4.22.1 (HP special version)
```

#### NOTE

The DCE runtime on Solaris is delivered by the OVO/UNIX management server installation.

B OvProtect

### **Functionality**

OvProtect is an elegant and easy-to-use tool for assessing and changing some of the security-exposed components of HP OpenView products described in this document. It enables you to check the current status of these components, and switch them on and off, as needed.

OvProtect is intended to protect the local host, as well as the HP OpenView applications running on that local host. It lists and categorizes the local services (required by HP OpenView applications) found by scanning the local system. The intuitive GUI enables in-depth analysis, and provides step-by-step guidance with platform-specific instructions. Some, but not all, of these instructions can also be performed automatically by OvProtect. In addition, a powerful command-line interface allows you to perform recurring checks with OvProtect (for example, check the system security aspects on a weekly basis on all deployed OVO HTTPS agents).

OvProtect is written entirely in Perl, but it is available as one self-contained, platform-specific executable to facilitate the download and installation process. It can be installed anywhere in your file system, and it does *not* require any HP OpenView application to already be installed.

The OvProtect package contains its own Release Notes document.

The scan and corrective task functionality for each security item is implemented as a plug-in. Plug-ins are updated or supplemented on a regular basis, and are available on the Internet as free downloads. OvProtect can perform the update and a rescan of the system in one step!

Figure B-1 illustrates how OvProtect lists the security items found by a scan as well as the instructions to solve the issues. The instructions can be executed manually by an administrator or by simply pushing the Yes button in the Interaction frame. The instructions assume that OvProtect was started with administrator privileges.

Figure B-1 Viewing Security Items Found by a Scan

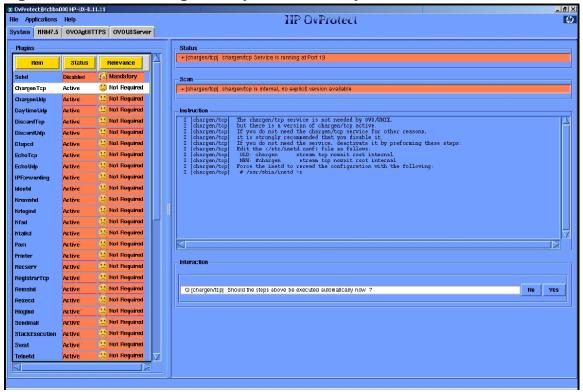

Figure B-2 illustrates how a previously disabled item can be enabled again (for example, when another application needs this specific service). The administrator can manually perform the instruction steps listed in the Instruction frame, or let OvProtect perform the steps automatically by pushing the Yes button in the Interaction frame.

Figure B-2 Enabling Security Items Found by a Scan

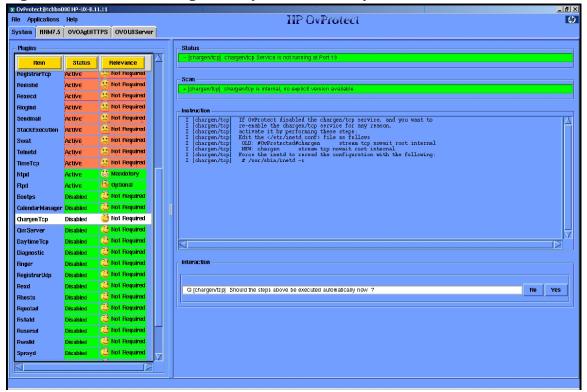

An audit trace and backup of system files modified by OvProtect are generated for each execution of OvProtect.

#### Disclaimer

The system administrator *must* back up the system before modifying it with OvProtect.

OvProtect is not a general system administration tool. It does *not* supersede any of the other well-known security assessment tools! The administrator must still to follow the operating system vendor's security advisories, as well as other well-known sources of security information.

### NOTE

OvProtect is not a replacement for the *HP OpenView Security Advisory* document, but a supplement. Not all relevant security aspects are covered by OvProtect.

#### **Download**

OvProtect and the plug-ins are available for download at the following location:

ftp://ovweb.external.hp.com/pub/ovprotect

#### License

OvProtect is free of charge for customers who have a valid HP OpenView LTU. OvProtect is independent of any specific OV Application LTU and of any specific OV support contract.

The support is offered on a "best effort basis." In case of service or enhancement requests, use your typical HP support chain to log your request.

The underlying Perl and Perl modules follow the Perl "Artistic license."

OvProtect

| A                                                                     | В                                                                   |
|-----------------------------------------------------------------------|---------------------------------------------------------------------|
| access, verifying NNM shared memory, 53 account names, protecting, 74 | bbc_inst_defaults file, 81<br>Broadcast applications, assigning, 67 |
| actions, securing                                                     | browser, web, 26                                                    |
| local, 79                                                             | ,                                                                   |
| remote, 75–77                                                         | C                                                                   |
| activating OVO/UNIX in DCE RPC daemon-less mode, 55–56                | certificate                                                         |
| administrator                                                         | authority, 78                                                       |
| auditing activities, 71                                               | digital, 26                                                         |
| locking audit levels, 73                                              | server, 78                                                          |
| Motif GUI, 24                                                         | changing                                                            |
| OVO, 65                                                               | default operator passwords, 68–70                                   |
|                                                                       | Oracle Database passwords                                           |
| template, 65                                                          | default, 41–42                                                      |
| administrator, root system, 65                                        | OPC_OP, 42–43                                                       |
| agent changing permissions for installation trace                     | permissions                                                         |
| file, 32                                                              | agent installation trace file, 32                                   |
| installing OVO, 57–58                                                 | ECS directory, 47                                                   |
|                                                                       | OVsPMD_MGMT socket, 50                                              |
| mgmtsv, 65                                                            | SNMP trap, 48–49                                                    |
| running non-root OVO HTTPS agents on                                  | sockets directory, 25                                               |
| UNIX, 60–61                                                           | SNMP community string, 52                                           |
| securing OVO, 57–61                                                   | checking versions                                                   |
| services required by OVO HTTPS Windows,                               | command-line interface, 112                                         |
| 100                                                                   | Core Agent components, 113                                          |
| switching to OVO HTTPS, 59                                            | DCE agent, 117                                                      |
| verifying OVO DCE not configured, 53                                  | EventAction component, 115–116                                      |
| AIX, applying OvProtect, 86                                           | Java GUI, 111                                                       |
| AMD, 38                                                               | management server, 107–108                                          |
| ansyslmd service, 102                                                 | Motif GUI                                                           |
| APIs, securing, 33                                                    | administrator, 109                                                  |
| applet, running Java GUI, 26                                          |                                                                     |
| application bank, OVO, 66                                             | operator, 110                                                       |
| applications, assigning, 66–67<br>armi-server service, 102            | non-OVO/UNIX components, 118–120                                    |
| assessing system vulnerability, 85–86                                 | OpenSSL, 114                                                        |
| assigning                                                             | CME, 113                                                            |
| applications, 66–67                                                   | COM+ Internet Service, 101                                          |
| user rights, 65–70                                                    | command, ovswitchuser, 60–61                                        |
| audience, document, 14                                                | command-line interface, checking version, 112                       |
| audit event, "Logon", 74                                              | Common Criteria, 12                                                 |
| auditing                                                              | Common Management Environment, 113                                  |
| administrator activities, 71                                          | communication                                                       |
| locking administrator levels, 73                                      | HTTPS server-to-server, 24                                          |
| protecting download files, 72                                         | restricting Java GUI, 30–32                                         |
| users, 71–74                                                          | securing DCE RPC, 53–56                                             |
| authority, certificate, 78                                            | single-port, 60                                                     |
| avoiding unattended configuration                                     | community string, changing SNMP, 52                                 |
| deployment, 81–82                                                     | community suring, changing privit, 52                               |

| components                                                                                                    | document                                                                                                    |
|----------------------------------------------------------------------------------------------------|----------------------------------------------------------------------------------------------------|
| checking versions                                                                                                    | audience, 14                                                                                                    |
| Core Agent, 113                                                                                                    | revisions, 9–10                                                                                                    |
| EventAction, 115–116                                                                                                    | summary, 12–13                                                                                                    |
| non-OVO/UNIX, 118–120                                                                                                    | documents, reviewing OS security, 37                                                                                                    |
| protecting, 21–33                                                                                                    | domain service, 100                                                                                                    |
| summary, 16                                                                                                    | download files, protecting, 72                                                                                                    |
| configuration                                                                                                    | downloading OvProtect, 125                                                                                                    |
| • •                                                                                                    | ,                                                                                                    |
| deployment                                                                                                    | E                                                                                                    |
| avoiding unattended, 81–82                                                                                                    | _                                                                                                    |
| denying, 81                                                                                                    | EAL-2, 12                                                                                                    |
| digitally signed, 82                                                                                                    | ECS directory, changing permissions, 47                                                                                                   |
| configuring                                                                                                    | encrypted passwords, 42                                                                                                    |
| "monitored only" managed nodes, 80                                                                                                    | environment, IT                                                                                                    |
| OVO/UNIX                                                                                                    | protecting, 35–62                                                                                                    |
| details, 63–82                                                                                                    | summary, 17                                                                                                    |
| summary, 17                                                                                                    | epmap service, 94                                                                                                    |
| console, system, 23                                                                                                    | EventAction                                                                                                    |
| "controlled" managed nodes, 80                                                                                                    | checking component version, 115–116                                                                                                    |
| Core Agent                                                                                                    | patch levels, 9                                                                                                    |
| checking component versions, 113                                                                                                    | Evidence Assurance Level 2, 12                                                                                                    |
| patch levels, 9                                                                                                    | execution, preventing stack                                                                                                    |
| paten levels, v                                                                                                    | HP-UX, 39                                                                                                    |
| D                                                                                                    | Solaris, 39–40                                                                                                    |
| D                                                                                                    | summary, 37–38                                                                                                    |
| daemon, SNMP trap, 48–49                                                                                                    | Summary, 57 50                                                                                                    |
| daemon-less mode, DCE RPC, 55–56                                                                                                    | F                                                                                                    |
| database, securing, 41–46                                                                                                    | _                                                                                                    |
| DCE                                                                                                    | files                                                                                                    |
| checking version, 118–120                                                                                                    | agent installation trace, 32                                                                                                    |
| disabling message receiver, 53–54                                                                                                    | bbc_inst_defaults, 81                                                                                                    |
| service, 101                                                                                                    | jar, 26                                                                                                    |
| verifying agents not configured, 53                                                                                                    | opcinfo, 117                                                                                                    |
| DCE RPC                                                                                                    | protecting download, 72                                                                                                    |
| daemon-less mode, 55–56                                                                                                    | remactconf.xml, 76                                                                                                    |
| securing communication, 53–56                                                                                                    | securing, 25–32                                                                                                    |
|                                                                                                    |                                                                                                    |
| default passwords, changing                                                                                                    | snmpd.conf, 52                                                                                                    |
| operator, 68–70                                                                                                    | trapd.conf, 48–49                                                                                                    |
| Oracle Database, 41–42                                                                                                    | trapd.socket, 48–49                                                                                                    |
| denying configuration deployment, 81                                                                                                    |                                                                                                    |
|                                                                                                    | firewall ports, 51                                                                                                    |
| deployment, denying configuration, 81                                                                                                    |                                                                                                    |
| digital certificate, 26                                                                                                    | firewall ports, 51                                                                                                    |
| digital certificate, 26<br>digitally signed configuration, 82                                                                                                    | firewall ports, 51                                                                                                    |
| digital certificate, 26<br>digitally signed configuration, 82<br>directory, changing ECS permissions, 47                                                                                     | firewall ports, 51<br>ftp service, 100                                                                                                    |
| digital certificate, 26<br>digitally signed configuration, 82<br>directory, changing ECS permissions, 47<br>disabling                                                                        | firewall ports, 51 ftp service, 100  G generic users, assigning applications, 66                                                          |
| digital certificate, 26 digitally signed configuration, 82 directory, changing ECS permissions, 47 disabling DCE message receiver, 53–54                                                     | firewall ports, 51 ftp service, 100  G generic users, assigning applications, 66 globalcatLDAP service, 102                               |
| digital certificate, 26 digitally signed configuration, 82 directory, changing ECS permissions, 47 disabling DCE message receiver, 53–54 distribution manager, 53–54                         | firewall ports, 51 ftp service, 100  G generic users, assigning applications, 66 globalcatLDAP service, 102 globalcatLDAPssl service, 102 |
| digital certificate, 26 digitally signed configuration, 82 directory, changing ECS permissions, 47 disabling DCE message receiver, 53–54 distribution manager, 53–54 display stations, 23–24 | firewall ports, 51 ftp service, 100  G generic users, assigning applications, 66 globalcatLDAP service, 102                               |
| digital certificate, 26 digitally signed configuration, 82 directory, changing ECS permissions, 47 disabling DCE message receiver, 53–54 distribution manager, 53–54                         | firewall ports, 51 ftp service, 100  G generic users, assigning applications, 66 globalcatLDAP service, 102 globalcatLDAPssl service, 102 |

| message groups, restricting operator access,<br>67 | 0                                       |
|----------------------------------------------------|-----------------------------------------|
| messages, log-on, 65                               | opc_adm user                            |
| mgmtsv agent, 65                                   | assigning rights, 65                    |
| Microsoft Windows. See Windows; Windows            | changing default operator passwords, 68 |
| Server; Windows XP                                 | opc_audit_secure, 71–73                 |
| microsoft-ds service, 101                          | opc_op user, 68                         |
| "monitored only" managed nodes,                    | OPC_OP, changing Oracle Database        |
| configuring, 80                                    | passwords, 42–43                        |
| Motif GUI                                          | \$OPC_PASSWD variable, 67               |
| administrator                                      | \$OPC_USER variable, 67                 |
| auditing activities, 71–72                         | opcapp_start() API, 33                  |
| changing passwords, 69                             | /opcdbsetup.log logfile, 46             |
| checking version, 109                              | opcinfo file, 117                       |
| securing, 24                                       | opcuihttps service, 99                  |
| operator                                           | opcuiwww service, 30–32                 |
| changing passwords, 69                             | OpenSSL<br>checking version, 114        |
|                                                    | implementing HTTPS protocol, 59         |
| checking version, 110                              |                                         |
| X-redirection, 23–24                               | operating system                        |
| ms-term-serv service, 102                          | checking version, 118–120               |
| 37                                                 | installing security patches, 37         |
| N                                                  | reviewing security documents, 37        |
| National Information Assurance                     | securing, 37–40                         |
| Partnership, 12                                    | operator                                |
| National Institute of Standards and                | changing default passwords, 68–70       |
| Technology, 12                                     | securing preferences, 27                |
| National Security Agency, 12                       | Oracle Advanced Security, 44            |
| Net Logon service, 100                             | Oracle Database                         |
| netbios-ns service, 100                            | changing passwords                      |
| netbios-ssn service, 100                           | default, 41–42                          |
| netop user, 68                                     | OPC_OP, 42–43                           |
| Network Node Manager. See NNM                      | checking version, 118–120               |
| NFS service, 101                                   | restricting access                      |
| NIAP, 12<br>NIST, 12                               | listener, 46                            |
|                                                    | remote, 44                              |
| NNM                                                | user passwords, 46                      |
| checking version, 118–120                          | running on OVO/UNIX, 43-44              |
| DevKit, 109                                        | securing, 41–46                         |
| patch levels, 9                                    | Oracle SQL*Net, 43                      |
| securing, 47–56                                    | oracle/listener service, 95             |
| verifying access to shared memory, 53              | Orange Book, 12                         |
| node groups, restricting operator access, 67       | OV Bus daemon service, 98               |
| non-OVO/UNIX components, checking                  | ovalarmsrv service, 97                  |
| versions, 118–120                                  | ovalarmsrv_cmd service, 97              |
| Non-Stack Execution, 37–38                         | ovas service, 99                        |
| NSA, 12                                            | ovbbccb service, 94, 101                |
| NT LM Security Support Provider service,           | ovembeddb service, 97                   |
| 100<br>ntn comico 100                              | ovhttp service, 97                      |
| ntp service, 100                                   |                                         |
| NX, 37–38                                          |                                         |

| OVO                                                | passwords                                    |
|----------------------------------------------------|----------------------------------------------|
| administrator, 65                                  | changing default operator, 68–70             |
| application bank, 66                               | encrypted, 42                                |
| passwords, 65                                      | OVO, 65                                      |
| OVO agent                                          | restricting access to Oracle user, 46        |
| installing, 57–58                                  | patches, installing OS security, 37          |
| securing, 57–61                                    | permissions, changing                        |
|                                                    | ECS directory, 47                            |
| OVO DCE, switching to HTTPS agent, 59<br>OVO HTTPS |                                              |
|                                                    | OVsPMD_MGMT socket, 50                       |
| patch levels, 9                                    | SNMP trap, 48–49                             |
| running non-root agents on UNIX, 60–61             | Pluggable Authentication Module, 70          |
| switching from OVO DCE agent, 59                   | pmdmgr service, 95                           |
| unused services, 85–86                             | ports, firewall, 51                          |
| Windows agent services, 100                        | "power" users, 66                            |
| OVO/UNIX                                           | preferences, operator, 27                    |
| configuration, 17                                  | preventing stack execution                   |
| management server. See management                  | HP-UX, 39                                    |
| server                                             | Solaris, 39–40                               |
| services                                           | summary, 37–38                               |
| not required, 89                                   | private keys, 78                             |
|                                                    | privileges, restricting Java GUI, 27         |
| required, 93                                       | profiles, assigning applications to user, 66 |
| OvProtect                                          | Protected Storage service, 100               |
| assessing system vulnerability, 85–86              | protecting                                   |
| checking versions                                  | account names, 74                            |
| Core Agent, 113                                    | components, 21–33                            |
| management server, 107–108                         | download files, 72                           |
| disabling HP OpenView web server, 51               | IT environment, 35–62                        |
| disclaimer, 125                                    | machine names, 74                            |
| downloading, 125                                   | services, 83–103                             |
| functionality, 122–124                             |                                              |
| license, 125                                       | public keys, 78                              |
| restricting                                        | D.                                           |
|                                                    | $\mathbf{R}$                                 |
| access to Oracle user passwords, 46                | Red Hat Enterprise Linux, 38                 |
| Java GUI communication, 31                         | remactconf.xml file, 76                      |
| securing sockets, 25                               | remote                                       |
| OVSD, 42                                           | access services, 17                          |
| ovsession mgr service, 95                          | action configuration file                    |
| OVsPMD_MGMT_socket, changing                       | example, 77                                  |
| permissions, 50                                    | solution, 76                                 |
| ovswitchuser command, 60–61                        | actions, securing, 75–77                     |
| ovtopmd service, 96                                |                                              |
| ovtrcd service, 98                                 | Remote Procedure Call, 59                    |
| ovuispmd service, 99                               | required services                            |
| ovwdb service, 95                                  | OVO HTTPS Windows agents, 100                |
| _                                                  | OVO/UNIX, 93                                 |
| P                                                  |                                              |
| PAM, 70                                            |                                              |
| parameters, kernel, 39                             |                                              |
| Passport ID. 7                                     |                                              |

| restricting access                  | security                                        |
|-------------------------------------|-------------------------------------------------|
| operator, 67                        | operating system, 37                            |
| Oracle                              | risks, 16–18                                    |
| listener, 46                        | summary, 15–19                                  |
| user passwords, 46                  | Security Accounts Manager service, 100          |
| Oracle Database, 44                 | server, securing certificate, 78                |
| restricting Java GÚI                | server-to-server communication, HTTPS, 24       |
| communication, 30–32                | Service Navigator Value Pack, 42                |
| privileges, 27                      | service table values, 19                        |
| reviewing OS security documents, 37 | Services OVO HTTDS Windows agents 100           |
| revisions, document, 9–10           | OVO HTTPS Windows agents, 100                   |
| rights, assigning user, 65–70       | OVO/UNIX                                        |
| risk table values, 19               | not required, 89                                |
| risks, security, 16–18              | required, 93                                    |
| root                                | protecting, 83–103                              |
| system administrator, 65            | remote access, 17                               |
| user                                | restricting operator access, 67                 |
| assigning rights, 65                | Windows                                         |
| changing SNMP community string, 52  | starting, 103                                   |
| running                             | stopping, 103                                   |
| Java GUI as web applet, 26          | signed configuration, 82                        |
| non-root OVO HTTPS agents on UNIX,  | single-port communication, 60                   |
| 60-61                               | smtp service, 100                               |
| Oracle Database on OVO/UNIX, 43-44  | "sniffing" information, 23<br>SNMP              |
|                                     | changing                                        |
| $\mathbf{S}$                        | community string, 52                            |
| SAM, 39                             | i . ~ ~ /                                       |
| securing                            | trap permissions, 48–49                         |
| actions                             | securing, 52–53                                 |
| local, 79                           | ovo HTTPs Windows agents, 100                   |
| remote, 75–77                       | OVO UNIX, 94                                    |
| APIs, 33                            |                                                 |
| certificate server, 78              | SNMP_COMMUNITY variable, 52 snmpd.conf file, 52 |
| configuration, 63-82                | snmptrap service, 94, 100                       |
| DCE RPC communication, 53–56        | snmpx agent, 52                                 |
| files, 25–32                        | SNVP, 42                                        |
| IT infrastructure, 62               | sockets                                         |
| Java GUI, 26–32                     | changing OVsPMD_MGMT permissions, 50            |
| management server, 23–24            | opcuiwww, 30–32                                 |
| NNM, 47–56                          | securing, 25                                    |
| operating system, 37–40             | Solaris                                         |
| Oracle Database, 41–46              | applying OvProtect, 86                          |
| OVO agent, 57–61                    | checking Motif operator GUI version, 110        |
| SNMP, 52–53                         | checking OVO agent version, 115-116             |
| sockets, 25                         | preventing stack execution, 39–40               |
| web server, 51–52                   | Stack Execution Prevention Support, 38          |
|                                     | SSH, 23                                         |
|                                     | ssh service, 93                                 |
|                                     | Stack Execution Prevention, 37–38               |
|                                     |                                                 |

| stack execution, preventing                | users                                        |
|--------------------------------------------|----------------------------------------------|
| HP-UX, 39                                  | assigning applications                       |
| Solaris, 39–40                             | generic users, 66                            |
| summary, 37–38                             | user profiles, 66                            |
| starting and stopping services on Windows, | assigning rights, 65–70                      |
| 103                                        | auditing, 71–74                              |
| Sun Solaris. See Solaris                   | itop, 68                                     |
| Sun SPARC, 38                              | netop, 68                                    |
| sunrpc/portmap service, 93                 | opc_adm                                      |
| super user                                 | assigning rights, 65                         |
| assigning rights, 65                       | changing default operator passwords, 68      |
| digitally signed configuration, 82         | opc_op, 68                                   |
| support, 7                                 | "power", 66                                  |
| SuSE, 38                                   | restricting access to Oracle passwords, 46   |
| switching to OVO HTTPS agent, 59           | root                                         |
| system                                     | assigning rights, 65                         |
| console, 23                                |                                              |
| vulnerability, 85–86                       | changing SNMP community string, 52           |
| _                                          | super                                        |
| T                                          | assigning rights, 65                         |
| table values, 19                           | digitally signed configuration, 82           |
| template administrators, 65                |                                              |
| tool, ipcs, 53                             | V                                            |
| trace file, changing permissions, 32       | values, table, 19                            |
| trap, changing permissions for SNMP, 48–49 | variables                                    |
| trapd.conf file, 48–49                     | \$OPC_PASSWD, 67                             |
| trapd.socket file, 48–49                   | \$OPC_USER, 67                               |
|                                            | SNMP_COMMUNITY, 52                           |
| U                                          | verifying                                    |
| unattended configuration deployment,       | access to NNM shared memory, 53              |
| avoiding, 81–82                            | DCE agents not configured, 53                |
| UNIX Security Checklist, 37                | versions, checking                           |
| URL applications, assigning, 67            | command-line interface, 112                  |
|                                            | Core Agent components, 113                   |
|                                            | DCE agent, 117                               |
|                                            | EventAction component, 115-116               |
|                                            | Java GUI, 111                                |
|                                            | management server, 107–108                   |
|                                            | Motif GUI                                    |
|                                            | administrator, 109                           |
|                                            | operator, 110                                |
|                                            | non-OVO/UNIX components, 118–120             |
|                                            | OpenSSL, 114                                 |
|                                            | Virtual Terminal applications, assigning, 67 |
|                                            | vnc service, 102                             |
|                                            | vnc-http service, 102                        |
|                                            | vulnerability, assessing system, 85–86       |
|                                            |                                              |

### $\mathbf{W}$

web running Java GUI applet, 26 securing server, 51–52 Windows applying OvProtect, 86 OVO HTTPS agent services, 100 starting services, 103 Windows Server, 38 Windows XP, 38

### $\mathbf{X}$

X11 forwarding, 23 XPL Tracing service, 102 X-redirection, 23–24